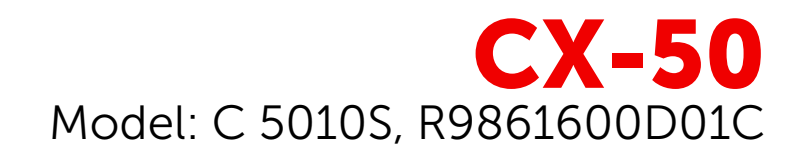

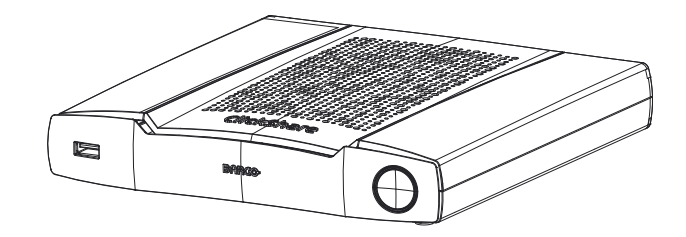

Návod k použití

**BARGO** 

**Barco NV** Beneluxpark 21, 8500 Kortrijk, Belgium www.barco.com/en/support www.barco.com

**Registered office: Barco NV** President Kennedypark 35, 8500 Kortrijk, Belgium www.barco.com/en/support www.barco.com

#### **Copyright ©**

Všechna práva vyhrazena. Žádná část tohoto dokumentu nesmí být kopírována, reprodukována ani přeložena. Bez předchozího písemného souhlasu společnosti Barco nesmí být ani jinak zaznamenána, přenášena ani uložena v zálohovacích systémech.

#### **Ochranné známky**

USB Type-CTM a USB-CTM jsou ochranné známky organizace USB Implementers Forum.

#### **Ochranné známky**

Názvy značek a produktů uvedené v tomto návodu mohou být ochrannými známkami, registrovanými ochrannými známkami nebo autorskými právy příslušných držitelů známek či práv. Všechny názvy značek a produktů uvedené v tomto návodu slouží jako komentář nebo příklad a nelze je chápat jako reklamu na produkty nebo jejich výrobce.

#### **Upozornění k obchodní známce HDMI**

#### H⊃MI™

Termíny HDMI, HDMI High Definition Multimedia Interface a logo HDMI jsou obchodní známky nebo registrované obchodní známky společnosti HDMI Licensing Administrator, Inc.

#### **Reakce na incident týkající se zabezpečení výrobku**

Jako globální špičkový technologický výrobce se společnost Barco neustále snaží dodávat zákazníkům zabezpečená řešení a služby, ovšem současně i chránit duševní vlastnictví společnosti Barco. Při přijetí informací o obavách o zabezpečení výrobku bude okamžitě zahájen proces pro reakci na incident týkající se zabezpečení výrobku. Pokud máte konkrétní obavy týkající se zabezpečení nebo chcete nahlásit potíže týkající se zabezpečení výrobků Barco, informujte nás pomocí kontaktních údajů uvedených na adrese *https://www.barco.com/psirt*. Kvůli ochraně našich zákazníků společnost Barco nezveřejňuje ani nepotvrzuje potíže zabezpečení, dokud společnost Barco neprovede analýzu výrobku a nevydá opravy nebo řešení pro zmírnění problému.

#### **Patentová ochrana**

Tento produkt je chráněn patenty a/nebo podanými patentovými přihláškami. Další informace: *https://www.barco.com/en/about-barco/legal/patents.*

#### **Záruka a odškodnění**

Firma Barco v rámci zákonných záručních podmínek ručí za bezchybné zhotovení produktu. Kupující je povinen po převzetí zboží okamžitě zkontrolovat, zda nebylo během přepravy poškozeno a zda neobsahuje vady materiálu a výrobní vady; stížnosti je nutné okamžitě písemně sdělit firmě Barco.

Záruční lhůta začíná běžet v den převodu rizik, v případě speciálních systémů a softwaru v den uvedení do provozu, nejpozději však 30 dnů po převodu rizik. V případě oprávněné stížnosti firma Barco dle svého uvážení v přiměřené lhůtě vadu opraví nebo vadný produkt vymění. Pokud tento krok nebude možný nebo nepovede k nápravě, kupující může požadovat snížení prodejní ceny nebo zrušení smlouvy. Veškeré jiné nároky, zejména nároky týkající se odškodnění za přímé či nepřímé škody, popř. škody vzniklé provozem softwaru nebo poskytováním jiných služeb firmou Barco, ať již jako součásti systému nebo samostatnou službu, budou považovány za neplatné, pokud se neprokáže, že škoda vznikla absencí písemně zaručených vlastností nebo v důsledku záměrné nebo hrubé nedbalosti ze strany firmy Barco.

Pokud kupující nebo třetí strana provede úpravu nebo opravu zboží dodaného firmou Barco, popř. zboží bude nesprávně použito, zejména pokud budou systémy nesprávně uvedeny do provozu, nebo pokud bude zboží po převodu rizik vystaveno vlivům, které nebyly dohodnuty ve smlouvě, veškeré nároky kupujícího vyplývající ze záruky budou považovány za neplatné. Záruka se nevztahuje na selhání systému způsobená programy nebo speciálními elektrickými obvody opatřenými kupujícím, např. rozhraním. Záruka poskytovaná firmou Barco dále nezahrnuje běžné opotřebení a údržbu.

Zákazník je povinen dodržovat podmínky ochrany ŽP a předpisy týkající se servisu a údržby uvedené v tomto návodu.

#### <span id="page-3-0"></span>**Barco ClickShare Licenční smlouva koncového uživatele pro konkrétní produkt1**

TATO LICENČNÍ SMLOUVA KONCOVÉHO UŽIVATELE KONKRÉTNÍHO PRODUKTU (EULA) SPOLEČNĚ S OBECNOU EULA BARCO V JEJÍ PŘÍLOZE UPRAVUJÍ PODMÍNKY POUŽITÍ SOFTWARU.

PEČLIVĚ SI PŘEČTĚTE TENTO DOKUMENT PŘED OTEVŘENÍM, STAŽENÍM A POUŽÍVÁNÍM SOFTWARU.

NEAKCEPTUJTE LICENCI A NEINSTALUJTE, NESTAHUJTE, NEPŘISTUPUJTE K NÍ ANI JINAK NEKOPÍRUJTE ANI NEPOUŽÍVEJTE CELÝ SOFTWARE ANI JEHO ČÁST, POKUD NESOUHLASÍTE S JEJÍMI PODMÍNKAMI STANOVENÝMI V TÉTO LICENČNÍ SMLOUVĚ.

#### **1. Oprávnění**

Barco ClickShare ("Software") je nabízený jako řešení bezdrátové prezentace, které zahrnuje příslušné softwarové komponenty podrobněji stanovené v příslušné Dokumentaci.

Software lze používat na základě koupě a pod podmínkou úhrady související kupní ceny oprávněnému distributorovi Barco nebo prodejci základní jednotky ClickShare a softwaru nebo stahování oprávněných aplikací ClickShare (každá z nich "Produkt Barco ClickShare").

#### • **Doba platnosti**

Software lze používat v souladu s podmínkami této EULA od data prvního používání Produktu Barco ClickShare po dobu, po kterou Produkt Barco ClickShare používáte.

#### • **Nasazení a použití**

Software bude používán výhradně ve spojení s Produktem Barco ClickShare v souladu s Dokumentací vydanou společností Barco pro takový Produkt.

#### **2. Podpora**

Na Software se uplatní záruční podmínky stanovené společností Barco v záručním listu. Údržba, včetně poskytování upgradů a aktualizací Softwaru a podpory helpdesku jsou k dispozici dle vaší volby za podmínek aktuálně platného záručního listu Barco.

Vyšší úrovně údržby a podpory lze získat v okamžiku prodeje produktu nebo během záruční lhůty na Produkt Barco ClickShare a/nebo Softwaru.

Vyšší úrovně údržby a podpory mohou zahrnovat počáteční transakce, pokud budou samostatně objednány a uhrazeny. Důrazně doporučujeme smlouvu o údržbě a podpoře zachovávat bez přerušení. Barco si vyhrazuje právo nezahájit znovu údržbu po jejím přerušení zákazníkem.

#### **3. Doba použití**

Software lze používat dle ustanovení EULA Barco v příloze.

V případě rozporu či nesouladu mají ustanovení této EULA pro konkrétní produkt přednost před obecnou EULA Barco.

V případě (náhodného nebo jiného) nedodržení (např. pokud skutečné použití překračuje oprávněné použití v souladu s touto Smlouvou) bude společnost Barco oprávněna pozastavit přístup k Softwaru, dokud nebude nesoulad napraven, a pokud k tomu nedojde, společnost Barco je oprávněna vypovědět Licenční smlouvu upravenou tímto dokumentem.

#### **4. Ochrana osobních údajů**

Jste správcem osobních údajů, které jsou zpracovávány Softwarem. Proto nesete výhradní odpovědnost za dodržování veškerých platných zákonů a nařízení na ochranu osobních údajů a za zavedení a udržování ochrany osobních údajů a bezpečnostních opatření (zejména v případě komponent, které poskytujete nebo kontrolujete). Barco odmítá v tomto ohledu jakoukoliv odpovědnost.

Barco vypracovalo specifické zásady ochrany osobních údajů pro softwarovou aplikací ClickShare pro mobilní zařízení, které popisují zpracování osobních údajů prostřednictvím této aplikace ( *http://www.barco.com/en/about-barco/legal/privacy-policy/clickshare-app*).

#### **5. Další podmínky**

#### • **Komponenty Open Source**

Software obsahuje softwarové komponenty vydané v licenci Open source. Seznam používaných komponent třetích osob je k dispozici v souborech README Softwaru, v části "My Barco" webových stránek Barco nebo prostřednictvím jiných (on-line) prostředků. Uplatní se příslušné

<sup>1:</sup> V případě jakýchkoliv rozporů nebo nesouladu mezi překlady EULA a anglickým textem EULA bude mít anglický text přednost.

licenční podmínky, oznámení o autorských právech a v příslušných případech podmínky přístupu ke zdrojovému kódu dle ustanovení EULA Barco v příloze tohoto dokumentu.

• **Uchovávání dat**

Právo Barco na používání a uchovávání Funkčních informací (část 10.2 EULA) zůstává v platnosti i po uplynutí doby platnosti této EULA.

#### **LICENČNÍ SMLOUVA KONCOVÉHO UŽIVATELE BARCO[1](#page-3-0)**

Akceptací těchto podmínek (zatržením políčka nebo jiným mechanizmem určeným k potvrzení souhlasu s podmínkami elektronické kopie této Licenční smlouvy), instalací, stažením, přístupem nebo jiným kopírováním nebo používáním veškerého Softwaru nebo jeho části (dle definice níže) (i) akceptujete tuto Licenční smlouvu jménem subjektu, za který jste oprávněni jednat (např. vašeho zaměstnavatele) a souhlasíte, že budete jednat způsobem v souladu s touto Licenční smlouvou (nebo pokud takový subjekt, za který jste oprávněni jednat, neexistuje, akceptujete tuto Licenční smlouvu svým vlastním jménem a potvrzujete, že jste touto Smlouvou právně vázáni) a (ii) prohlašujete a zaručujete, že jste řádně zmocněni koncovým uživatelem v případě, že jednáte jménem takového subjektu.

Tyto podmínky se vztahují na vaše použití Softwaru po původní Dobu platnosti vaší licence. Pokud obnovíte nebo zakoupíte dodatečnou licenci, uplatní se aktuálně platná verze této Licenční smlouvy a zůstane beze změny po dobu platnosti příslušné licence a/nebo ve vztahu takových změněných prvků. Další smluvní dokumenty (EULA pro konkrétní produkt; Smlouva o údržbě a podpoře, pokud a když jsou uzavírány společně s tímto dokumentem) platí navíc vedle těchto podmínek a představují celou Licenční smlouvu. Potvrzujete, že elektronická kopie této Smlouvy bude mít stejnou průkazní hodnotu jako tištěná verze podepsaná smluvními stranami.

Pokud nejste ochotni přijmout tuto Licenční smlouvu za těchto podmínek, nebo pokud nemáte oprávnění, pravomoc nebo právo jednat jménem takového subjektu a zavazovat jej (nebo svým jménem jako fyzické osoby, pokud takový subjekt neexistuje), NEOZNAČUJTE TLAČÍTKO "SOUHLASÍM" ANI JINAK NEKLIKEJTE NA ŽÁDNÉ TLAČÍTKO POTVRZENÍ SMLOUVY A NEINSTALUJTE, NESTAHUJTE, NEPŘISTUPUJTE ANI JINAK NEKOPÍRUJTE ANI NEPOUŽÍVEJTE SOFTWARE JAKO CELEK NEBO JEHO ČÁST.

#### **1. Definice**

"Propojená osoba" znamená jakoukoliv korporaci nebo jiný subjekt přímo či nepřímo ovládající takovou korporaci nebo subjekt, jimi ovládaný nebo pod společnou kontrolou. Pro výše uvedené účely "kontrola/ ovládání" znamená (i) přímé nebo nepřímé vlastnictví nebo kontrolu minimálně padesáti procent (50 %) vlastního kapitálu nebo akcií či hlasovacích práv v příslušné korporaci nebo jiném subjektu nebo (ii) kontrolu nad složením představenstva příslušné korporace nebo jiného subjektu.

"Barco" znamená společnost Barco NV (číslo společnosti 0473.191.041) s adresou sídla Beneluxpark 21, 8500 Kortrijk, Belgie, nebo její stanovenou Propojenou osobu, které vám poskytují licenci k vlastnímu softwaru, který je předmětem této Smlouvy.

"Dokumentace" znamená veškeré technické, referenční a instalační příručky, návody k použití, zveřeiněné specifikace výkonu a další písemnou dokumentaci poskytovanou obecně Barco svým příjemcům licence ve vztahu k Softwaru společně s veškerými jejich změnami a aktualizacemi;

"DRM" znamená platformu pro správu digitálních práv Barco používanou pro poskytování přístupu k Softwaru a podmínky přístupu k němu.

"Licenční smlouva" znamená tuto Licenční smlouvu koncového uživatele Barco (EULA) zahrnující podmínky EULA pro konkrétní produkt, včetně veškerých změn uvedených v tomto dokumentu.

"EULA pro konkrétní produkt" znamená dodatečné platné podmínky softwaru

"Software" znamená počítačový software vydaný pouze v objektovém kódu, k němuž je poskytována licence v souladu s tímto dokumentem, dle popisu platné kupní objednávky a související EULA pro konkrétní produkt.

"Doba platnosti" znamená dobu stanovenou v článku 9.1 této Smlouvy, jakož i případnou dohodnutou dobu prodloužení.

"Vy" znamená subjekt, jménem kterého jsou tyto podmínky akceptovány, a veškeré zástupce tohoto subjektu, kteří mají přístup k Softwaru.

#### **2. Udělení licence**

2.1 License Scope. Pod podmínkou dodržení těchto licenčních podmínek a úhradou příslušných poplatků vám společnost Barco udílí omezenou, nevýhradní, nepřevoditelnou, nepostoupitelnou licenci bez možnosti udělení podlicence k používání Softwaru výhradně v souladu s podmínkami a parametry uvedenými v této

Smlouvě. Pokud EULA pro konkrétní produkt nebo jakékoliv širší licenční podmínky prostřednictvím nástroje DRM nestanoví jinak, licence v souladu s touto Licenční smlouvou se vztahuje na jednu (1) kopii Softwaru, který bude používán na jednom výpočetním zařízení jedním (1) samostatným uživatelem. Instalace na výpočetním zařízení, k němuž může mít přístup více než jeden uživatel, nepředstavuje povolené použití a pro každého uživatele, který se současně připojuje k výpočetnímu zařízení, na kterém je Software nasazen, se vyžaduje samostatná licence.

2.2 License Type. Příslušný typ licence a vaše práva v čase, nasazení a využití jsou podrobněji popsány v EULA pro konkrétní produkt (v případě její absence bude odpovídat rozsahu stanovenému v článku 2.1 této Smlouvy).

#### 2.3 License restrictions.

*Zamýšlené použití*. Souhlasíte, že Software budete používat výhradně v souladu v touto Licenční smlouvou (a jakoukoliv EULA pro konkrétní produkt, který je její součástí), platnými právními předpisy a způsobem v souladu s jeho záměrem a Dokumentací.

*Zákaz převodu (Licenční smlouva)*. Souhlasíte, že nepřevedete, nepostoupíte ani neposkytnete podlicenci ke svým licenčním právům jakékoliv jiné osobě bez získání předchozího písemného souhlasu Barco.

*Zákaz převodu (Software)*. Pokud Software deaktivujete nebo odinstalujete z výpočetního zařízení, na kterém byl původně nainstalován, dojde k tím k ukončení této Licenční smlouvy, pokud nebude ze strany Barco výslovně a konkrétně schváleno jinak. Souhlasíte, že Software nebudete používat ve spojení s jiným hardwarem nebo softwarem, který umožňuje sdílená připojení, přesměrování informací nebo který by jakýmkoliv jiným způsobem umožňoval porušení nebo obcházení licenčních omezení aktivací a použitím Software větším než oprávněným počtem zařízení nebo uživatelů (např. multiplexování), ani se nebudete jinak pokoušet omezovat aktuálně vyžadovaný počet licencí.

*Oprávnění uživatelé*. Použití Softwaru je omezeno na osoby v rámci vaší organizace nebo případné zástupce třetích osob, které pracují na vaši odpovědnost a pod vaší kontrolou, pokud takové osoby akceptovaly podmínky této Licenční smlouvy. Souhlasíte, že Software nebudete používat ani nedovolíte jeho používání k poskytování služeb třetím osobám, ať již jako poskytovatel služeb nebo formou časového sdílení nebo jinak, bez předchozího písemného souhlasu Barco. Nejste oprávněni Software poskytnout, pronajmout, prodat ani jinak převést, či poskytnout zajištění nebo jiný nárok k Softwaru.

*Zákaz změn*. Nejste oprávněni provádět opravy chyb Softwaru ani jej jinak upravovat či adaptovat ani vytvářet odvozená díla ze Softwaru ani povolit třetím osobám, aby tak činily.

*Zákaz zpětné analýzy*. Souhlasíte, že nebudete provádět zpětnou analýzu ani dekompilaci, dešifrování, rozkládání ani jinak redukovat Software na běžně čitelnou formu, s výjimkou rozsahu výslovně povoleného v souladu s platnými právními předpisy, aniž by tím bylo dotčeno toto omezení, nebo s výjimkou rozsahu, v jakém je Barco ze zákona povinna povolit takovou konkrétní činnost v souladu s případnými platnými licencemi typu open source.

*Kód vyžadovaný pro zajištění interoperability*. V rozsahu vyžadovaném zákonem a na základě vaší písemné žádosti je společnost Barco povinna poskytnout vám informace o rozhraní nezbytném pro dosažení interoperability mezi Softwarem a jinými nezávisle vyvinutými programy, které používáte, a to pod podmínkou úhrady (případného) příslušného poplatku Barco. Jste povinni přísně dodržovat povinnosti zachování důvěrnosti ve vztahu k takovým informacím a takové informace jste povinni používat v souladu s podmínkami uplatňovanými Barco.

*Zákaz oddělování*. Software může zahrnovat různé aplikace a komponenty, může podporovat více platforem a jazyků a může být poskytován na více médiích či v několika kopiích. Bez ohledu na to je vám Software určen a dodáván jako jediný produkt, který bude používán jako jediný produkt na zařízeních dle určení této Smlouvy. Souhlasíte, že nebudete oddělovat části tvořící Software k používání na různých výpočetních zařízeních.

*Území*. Souhlasíte, že budete Software používat výhradně na území nebo v regionu, kde jste Software od Barco nebo jejích oprávněných prodejců získali, pokud není v Dokumentaci stanoveno jinak. Případný vývoz, pokud je povolený, musí být v souladu s platnými zákony a nařízeními (o vývozu).

2.4 Your Infrastructure. Nadále nesete odpovědnost za zajištění a udržování hardwaru, operačního systému, sítě nebo jiné infrastruktury (dále jen "Infrastruktura"), které jsou nezbytné pro provozování Softwaru a budete takovou Infrastrukturu udržovat provozuschopnou a bez virů. Uznáváte, že Software je komplexní počítačové softwarová aplikace a že její výkon se může lišit podle hardwarové platformy, softwarových interakcí a konfigurace. Uznáváte, že software není navržen a vyroben pro vaše konkrétní požadavky a očekávání, a váš výběr softwaru je zcela vaše vlastní volba a rozhodnutí.

#### **3. Vlastnictví. Práva duševního vlastnictví.**

3.1 Ownership. Veškerý Software je vám licencován, nikoliv prodáván, a to na nevýhradní bázi pro použití výhradně za podmínek této Licenční smlouvy, a Barco a její dodavatelé si vyhrazují veškerá práva nevýhradně udělená vám. Můžete vlastnit nosič, na kterém je software poskytnut, ale software je předmětem vlastnictví a autorských práv společnosti Barco nebo dodavatelů třetích stran. Vaše licence vám neuděluje žádný titul nebo vlastnictví a není prodejem žádných práv v Softwaru nebo jeho Dokumentaci.

3.2 Third Party Materials. Software může obsahovat nebo vyžadovat používání určité technologie třetích osob (ať již vlastnického nebo softwaru typu open source) stanovené společností Barco v Dokumentaci, souborech ke čtení, dokumentech schvalovaných kliknutím třetí strany, na adrese

www.barco.com nebo jinak ("Identifikované komponenty"). Na Identifikované komponenty se mohou vztahovat dodatečné a/nebo odlišné podmínky a vy souhlasíte, že licence k Identifikovaným komponentám se poskytuje v souladu s podmínkami, prohlášeními a zárukami příslušných licencí, které budou mít v příslušném případě přednost před ustanoveními této Licenční smlouvy.

3.3 Source Code Access. V rozsahu vyžadovaném v souladu s licenčními podmínkami třetích osob (open source) a po dobu 36 měsíců od vaší akceptace této Licenční smlouvy je společnost Barco povinna poskytnout přístup ke zdrojovému kódu, na který se vztahuje licence třetích osob (open source) prostřednictvím e-mailu nebo odkazu ke stažení. Pokud to podmínky příslušné licence vyžadují, můžete od Barco vyžadovat (žádostí zaslanou k rukám právního oddělení na výše uvedenou adresu) poskytnutí takového kódu na hmotném médiu za úhradu nákladů daného média, přepravy a zpracování.

3.4 Trademarks / Copyright. Jakákoliv značka a názvy produktů uvedené ve vztahu k Softwaru mohou být obchodní značky, registrované obchodní známky nebo autorská práva příslušných vlastníků (třetí strany). Navíc je Software chráněn ustanoveními národních a mezinárodních zákonů a smluv. Autorská práva ke komponentům Softwaru patří příslušným původním držitelům autorských práv, každý další přispěvatel a/nebo jeho příslušná pověřená osoba může být určen v Dokumentaci k Softwaru, zdrojovém kódu, souboru README nebo jinde. Nejste oprávněni odstraňovat nebo zakrývat nebo jinak pozměňovat jakékoliv ochranné známky, autorská práva nebo jiná oznámení o vlastnictví, vysvětlení nebo loga umístěná na Softwaru nebo v něm obsažená.

3.5 Trade Secrets. Potvrzujete, že Software zahrnuje hodnotná obchodní tajemství Barco a jejích nezávislých poskytovatelů licence, a souhlasíte, že nebudete poskytovat, zpřístupňovat ani jinak předávat taková obchodní tajemství obsažená v Softwaru a Dokumentaci v jakékoliv formě třetím osobám bez předchozího písemného souhlasu Barco. Jste povinni zavést veškerá rozumná bezpečností opatření na ochranu těchto obchodních tajemství.

#### **4. Podpora**

4.1 Principle. Barco nemá žádnou povinnost poskytovat podporu a údržbu Softwaru, s výjimkou rozsahu uvedeného v EULA pro konkrétní produkt a/nebo v rozsahu, v jakém jste uzavřeli samostatnou smlouvu o údržbě a podpoře a uhradili příslušné poplatky za údržbu a podporu. Jakékoliv neoprávněné použití Softwaru dle ustanovení jakékoliv smlouvy o údržbě a podpoře může vést Barco k přerušení poskytování takové podpory a údržby.

4.2 Support policy. Aktualizace vydává údržba nebo je lze získat v souladu s podmínkami samostatné smlouvy o údržbě a podpoře, která vám byla nabídnuta. Takové smlouvy společně s podporou uvedenou v EULA pro konkrétní produkt budou představovat jedinou odpovědnost Barco a váš jediný prostředek ve vztahu k podpoře a údržbě Softwaru. Souhlasíte, že nainstalujete veškeré aktualizace údržby s cílem vyřešit mezery nebo bezpečnostní problémy Softwaru, pokud vám budou poskytnuty. Barco vás bude průběžně informovat, pokud již nebude zajišťován servis dřívějších verzí Softwaru.

4.3 Remote connectivity. Barco může jako podstatnou podmínku poskytování údržby a podpory vyžadovat, aby Software zůstal vzdáleně připojen k Barco přes síť.

#### **5. Záruka**

S VÝJIMKOU OMEZENÉ ZÁRUKY, KTERÁ SE PŘÍPADNĚ UPLATNÍ V SOULADU S EULA PRO KONKRÉTNÍ PRODUKT, POTVRZUJETE, ŽE SOFTWARE SE POSKYTUJE "TAK, JAK JE". BARCO NEPOSKYTUJE ANI NEMÁ V ÚMYSLU POSKYTOVAT ZÁRUKY NEBO PROHLÁŠENÍ, VÝSLOVNÉ NEBO ODVOZENÉ, A VÝSLOVNĚ ODMÍTÁ VEŠKERÉ PŘEDPOKLÁDANÉ ZÁRUKY OBCHODOVATELNOSTI, VHODNOSTI PRO KONKRÉTNÍ ÚČEL A NEPORUŠENÍ PRÁV DUŠEVNÍHO VLASTNICTVÍ A NEZARUČUJE, ŽE SOFTWARE BUDE BEZ CHYB NEBO ŽE BUDETE MOCI POUŽÍVAT SOFTWARE BEZ PŘERUŠENÍ NEBO ŽE TAKOVÉ CHYBY BUDOU OPRAVENY SPOLEČNOSTÍ BARCO. POKUD PŘÍPADNĚ SAMOSTATNĚ SJEDNANÉ ZÁVAZKY ÚDRŽBY A PODPORY NESTANOVÍ JINAK, PONESETE VEŠKERÉ NÁKLADY A VÝDAJE SOUVISEJÍCÍ S OPRAVOU, OBNOVENÍM NEBO ŠKODAMI ZPŮSOBENÝMI TAKOVÝMI CHYBAMI. V NÁSLEDUJÍCÍM PŘÍPADĚ BUDE MÍT ZÁRUČNÍ PROHLÁŠENÍ UPRAVENÉ V PLATNÉ LICENCI TYPU OPEN SOURCE PŘEDNOST PŘED USTANOVENÍMI TÉTO LICENČNÍ SMLOUVY.

#### **6. Soulad a vymáhání**

6.1 Reporting and Audit. Kromě správných postupů povinností uchovávání záznamů souhlasíte s tím, že nahlásíte používání Softwaru a související účtovací metriku v DRM nebo jinde dle dohody. Společnosti Barco a jejím určeným auditorům udílíte na náklady Barco právo ověřovat vaše nasazení a používání Softwaru během vaší běžné pracovní doby za účelem ověření vašeho dodržování Licenční smlouvy. V případě, že takový audit zjistí nedodržení vašich platebních podmínek v souladu s tímto dokumentem, jste povinen neprodleně uhradit Barco příslušné licenční poplatky plus rozumné náklady na provedení auditu.

6.2 Fair Use Monitor. Jste informováni a potvrzujete, že Software zahrnuje technologie, které umožňují vzdálené snížení (celkové nebo částečné) funkčnosti Softwaru ("Monitorování spravedlivého používání"). Tato technologie je aktivačním nástrojem a zásadní odkládací podmínkou, aby Barco tuto Licenční smlouvu uzavřela.

6.3 Enforcement. V případě porušení Licenční smlouvy (včetně neuhrazených poplatků po splatnosti) bude Barco informovat aktuálně známé uživatele prostřednictvím DRM nebo jinou písemnou formou, (i) o porušené podmínce Licenční smlouvy (včetně platební lhůty); (ii) o poskytnutí lhůty 8 kalendářních dní na napravení takového porušení, pokud jej napravit lze; a (iii) o tom, kterou část funkce Barco zamýšlí omezit (pouze všechny funkce Softwaru nebo některé dodatečně licencované funkce; jako celek nebo jejich část), pokud nebude porušení napraveno včas a zcela.

6.4 Remedy. Pokud nebude porušení napraveno ve stanovené lhůtě pro obnovení (nebo pokud jej nelze vůbec napravit), společnost Barco bude oprávněna dle vlastního uvážení (i) požadovat od vás, abyste si pořídili takové dodatečné licence nezbytné pro skutečné využití; (ii) omezit funkce Softwaru, včetně využití Monitorování spravedlivého použití nebo (iii) ukončit Licenční smlouvu upravenou tímto dokumentem, aniž by tím byly dotčeny případné další náhrady dostupné ze zákona, dle smlouvy nebo práva spravedlnosti.

6.5 Indemnification. TÍMTO SOUHLASÍTE, ŽE ODŠKODNÍTE, BUDETE BRÁNIT A CHRÁNIT BARCO A S NÍM PROPOJENÉ SUBJEKTY PROTI VEŠKERÝM ŽALOBÁM, ŘÍZENÍM, ODPOVĚDNOSTI, ZTRÁTÁM, ŠKODÁM, POPLATKŮM A NÁKLADŮM (VČETNĚ NÁKLADŮ PRÁVNÍHO ZASTOUPENÍ) A DALŠÍM VÝDAJŮM, KTERÉ VZNIKNOU BARCO NEBO KTERÉ BARCO UTRPÍ A KTERÉ VZNIKNOUT Z VAŠEHO PORUŠENÍ PODMÍNEK TÉTO SOFTWAROVÉ LICENCE ČI V SOUVISLOSTI S NÍ.

#### **7. Omezení odpovědnosti**

V MAXIMÁLNÍM ROZSAHU POVOLENÉM ZÁKONEM BARCO NEAKCEPTUJE ŽÁDNOU ODPOVĚDNOST ZA JAKÉKOLI ŠKODY, ZTRÁTY NEBO NÁROKY, KTERÉ VY NEBO JAKÁKOLI TŘETÍ STRANA MŮŽE UTRPĚT V DŮSLEDKU VAŠEHO POUŽÍVÁNÍ SOFTWARU. V PRÁVNÍCH ŘÁDECH, KDE NELZE ODPOVĚDNOST BARCO VYLOUČIT, BUDE ODPOVĚDNOST BARCO ZA PŘÍMÉ ŠKODY OMEZENA NA LICENČNÍ POPLATKY SKUTEČNĚ UHRAZENÉ ZA SOFTWARE BĚHEM DVANÁCTI MĚSÍCŮ PŘEDCHÁZEJÍCÍCH NÁROKU (NEBO ČÁSTKU VE VÝŠI 250 EUR, POKUD SE ŽÁDNÝ POPLATEK NEPLATÍ) CELKEM.

DO MAXIMÁLNÍHO ROZSAHU POVOLENÉHO ZÁKONEM V ŽÁDNÉM PŘÍPADĚ SPOLEČNOST BARCO NEBUDE ODPOVĚDNÁ ZA JAKÉKOLI NEPŘÍMÉ, ZVLÁŠTNÍ, KÁRNÉ, NÁHODNÉ NEBO NÁSLEDNÉ ZTRÁTY NEBO ŠKODY JAKÉHOKOLI DRUHU, KTERÉ MOHOU VZNIKNOUT VE SPOJENÍ SE SOFTWAROVOU LICENCÍ NEBO VÝKONEM NEBO ÚDAJNÝM VÝKONEM NEBO SELHÁNÍM PŘI VÝKONU POVINNOSTÍ BARCO PODLE TÉTO SOFTWAROVÉ LICENCE NEBO PŘÍMO Z NICH, NEBO ZA JAKÉKOLI HOSPODÁŘSKÉ ZTRÁTY, ZTRÁTY PODNIKÁNÍ, SMLOUVY, DATA, DOBROU VŮLI, ZISKY, OBRAT, VÝNOS, POVĚST NEBO ZTRÁTU VYPLÝVAJÍCÍ ZE ZASTAVENÍ PRÁCE, SELHÁNÍ POČÍTAČE NEBO SOFTWARU A VEŠKERÉ OSTATNÍ KOMERČNÍ ŠKODY NEBO ZTRÁTY, KTERÉ MOHOU VZNIKNOUT POUŽITÍM SOFTWARU, A TO I V PŘÍPADĚ, ŽE SPOLEČNOST BARCO BYLA UPOZORNĚNA NA MOŽNOST JEJICH VÝSKYTU.

#### **8. Důvěrnost**

8.1 Confidential Information. Budete získávat informace, které jsou vlastnickými a důvěrnými informacemi Barco během zakoupení a Doby platnosti této Licenční smlouvy. "Důvěrné informace" budou zahrnovat (i) související logiku, zdrojový kód a koncepce Softwaru nebo jiné obchodní tajemství (přístup k nimž je přísně omezen na rozsah výslovně uvedený v tomto dokumentu), (ii) veškeré informace označené jako důvěrné společností Barco nebo které mají nezbytnou kvalitu důvěrnosti a (ii) případné licenční klíče poskytnuté Barco v souladu s touto Smlouvou.

8.2 Non-Disclosure. Souhlasíte, že nebudete šířit žádné Důvěrné informace jakékoliv osobě bez předchozího písemného souhlasu, s tím, že se tento článek 8 neuplatní na informace, které byly vašim zákonným vlastnictvím před zahájením platnosti této Licenční smlouvy, které byly již veřejně známé nebo se jimi stanou v budoucnosti (jinak než v důsledku porušení tohoto článku 8), v rozsahu, v jakém musí být poskytnuty ze zákona, nebo které jsou triviální či zřejmé. Souhlasíte, že nebudete používat žádné Důvěrné

informace kromě oprávněných účelů v souladu s touto Smlouvou. Výše uvedené povinnosti o zachování důvěrnosti platí i po ukončení této Licenční smlouvy.

#### **9. Doba platnosti a ukončení**

9.1 Term. Doba platnosti této Licenční smlouvy začíná běžet od data vaší akceptace (dle ustanovení výše) Softwaru (přičemž potvrzujete, že používání Softwaru představuje akceptaci), dokud Software nedeaktivujete, neukončíte používání zařízení, na které byl Software poprvé nainstalován pro zamýšlené použití nebo vypršení omezené časové lhůty stanovené v EULA pro konkrétní produkt, podle toho, co nastane dříve.

9.2 Termination. Tuto Licenční smlouvu můžete kdykoliv ukončit zničením všech kopií Softwaru, které vlastníte, a zničením veškeré Dokumentace a souvisejících materiálů nebo jejich vrácením společnosti Barco nebo určenému prodejci Barco, který vám je prodal nebo poskytl. Barco je oprávněno ukončit tuto Licenční smlouvu, bezprostředně nebo postupně v souladu s článkem 6 této Smlouvy, tak, že vás bude kdykoliv informovat, že se kterýkoliv z uživatelů dopustil porušení kteréhokoliv z ustanovení této Licenční smlouvy.

9.3 Consequences of Termination. Veškerá práva související s používáním Softwaru a získání aktualizací a upgradů propadají, jakmile dojde k ukončení nebo vypršení Licenční smlouvy. Ukončení nebo vypršení vaší licence vám nedává právo na zpětné vrácení aktuálních nebo minulých plateb.

#### **10. Další důležitá ustanovení**

10.1 Personal Data. Bez ohledu na to, zda Barco převezme roli zpracovatele osobních údajů (dle ustanovení EULA pro konkrétní produkt), nesete nadále odpovědnost za dodržování všech platných zákonů o ochraně osobních údajů a zavedení a udržování ochrany osobních údajů a bezpečnostních opatření (zejména pro komponenty, které poskytujete nebo kontrolujete). Barco odmítá jakoukoliv odpovědnost za jakákoliv data poskytnutá Barco nebo jakékoliv použití Softwaru nad rámec zamýšleného použití v souladu s touto Licenční smlouvou nebo příslušné přílohy ohledně zpracování dat.

10.2 Functional Information. Společnost Barco může prostřednictvím Softwaru shromažďovat informace o (i) fungování a funkcích produktů, které jsou prostřednictvím Softwaru propojeny a/nebo (ii) poskytnuté vámi či vygenerované na základě vašeho používání Softwaru ("Funkční informace"). Barco může využít takové Funkční informace pro účely analýzy, pro vývoj a zavedení produktů a služeb, nabídku produktů a služeb vaší organizaci a/nebo umožnění přístupu třetích osob k takovým Funkčním informacím; na základě oprávněných zájmů Barco na posouzení trhu, hodnocení a zlepšení svých produktů a provádění výzkumu a vývoje. Veškerý know-how, vynálezy a díla odvozená společností Barco na základě Funkčních informací budou výhradním vlastnictvím společnosti Barco.

#### **11. Závěrečná ustanovení**

11.1 Entire Agreement. Tato Licenční smlouva je jediným ujednáním a dohodou mezi vámi a Barco ohledně použití Softwaru. Tato Licenční smlouva nahrazuje veškerá další sdělení, ujednání nebo dohody existující mezi námi před podpisem této Licenční smlouvy (s výjimkou případných přetrvávajících ustanovení o zachování důvěrnosti).

11.2 Notices. Oznámení lze platně doručovat prostřednictvím DRM a alternativně nebo dodatečně smluvními stranám na jejich poslední známou adresu.

11.3 Severability. Tuto Licenční smlouvu lze měnit nebo doplňovat pouze písemnými dohodami podepsanými jejími smluvními stranami. Bude-li o některém z ustanovení této Licenční smlouvy rozhodnuto, že je nezákonné, neplatné či nevymahatelné, nebo pokud o tom rozhodne ve svém vymahatelném rozsudku příslušný soud, tato Licenční smlouva zůstane nadále plně v platnosti s výjimkou takového ustanovení, které bude považováno za vymazané s účinností od data takového rozhodnutí a bude nahrazeno ustanovením, které je přijatelné ze zákona a které bude co nejlépe odpovídat úmyslu této Licenční smlouvy.

11.4 Export. Uznáváte, že na tento Software se mohou vztahovat zákony a nařízení o kontrole vývozu USA nebo jiných vlád. Souhlasíte, že budete dodržovat všechny platné mezinárodní a národní zákony, které se vztahují na software, včetně amerického Export Administration Regulations, nebo se vztahují na koncového uživatele, koncové použití a omezení destinací vydaných americkou vládou nebo jinými vládami.

11.5 Survival. Ustanovení článků 3, 5, 6, 7, 8, 10 a 11 zůstanou v platnosti i po skončení této Licenční smlouvy bez ohledu na jeho důvody, což nicméně neznamená ani nezpůsobuje přetrvání práva používat Software po skončení této Licenční smlouvy.

11.6 Assignment. Nejste oprávněni tuto Smlouvu postoupit částečně ani cele jakékoliv třetí osobě bez souhlasu Barco. Společnost Barco bude oprávněná postoupit všechny nebo některé z povinností Barco v souladu s touto Smlouvou třetí straně a/nebo některé ze Propojených osob Barco.

11.7 Law and Jurisdiction. Výklad, platnost a plnění této Licenční smlouvy se řídí ve všech ohledech zákony Belgie bez uplatnění ustanovení kolizních norem. Všechny spory, které vzniknou jakýmkoli způsobem z této Licenční smlouvy nebo v souvislosti s ní, podléhají výhradní jurisdikci soudů v Kortrijku (v Belgii), aniž

by to ovlivňovalo vymáhání jakéhokoliv rozsudku nebo nařízení v jakémkoliv jiném právním řádu. Úmluva Organizace spojených národů o smlouvách o mezinárodní koupi zboží ("Úmluva") se nevztahuje na tuto Licenční smlouvu, avšak pokud je Úmluva považována soudem příslušné jurisdikce za platnou pro tuto Licenční smlouvu, Barco nenese odpovědnost za jakoukoliv nárokovanou neshodu softwaru podle článku 35 odst. 2 Úmluvy.

#### **TÍMTO POTVRZUJEME, ŽE JSME SI PŘEČETLI, POCHOPILI A AKCEPTUJEME, ŽE JSME VÁZÁNI VŠEMI PODMÍNKAMI TÉTO LICENČNÍ SMLOUVY DLE USTANOVENÍ VÝŠE**

#### **Specifické zásady ochrany osobních údajů pro produkt ClickShare Barco**

Jste správcem osobních údajů, které jsou zpracovávány Softwarem. Proto nesete výhradní odpovědnost za dodržování veškerých platných zákonů a nařízení na ochranu osobních údajů a za zavedení a udržování ochrany osobních údajů a bezpečnostních opatření (zejména v případě komponent, které poskytujete nebo kontrolujete). Barco odmítá v tomto ohledu jakoukoliv odpovědnost. Barco vypracovalo specifické zásady ochrany osobních údajů pro softwarovou aplikací ClickShare pro mobilní zařízení, které popisují zpracování osobních údajů prostřednictvím této aplikace (

*http://www.barco.com/en/about-barco/legal/privacy-policy/clickshare-app*).

Společnost Barco může prostřednictvím Softwaru shromažďovat informace o (i) fungování a funkcích produktů, které jsou prostřednictvím Softwaru propojeny a/nebo (ii) poskytnuté vámi či vygenerované na základě vašeho používání Softwaru ("Funkční informace"). Barco může využít takové Funkční informace pro účely analýzy, pro vývoj a zavedení produktů a služeb, nabídku produktů a služeb vaší organizaci a/nebo umožnění přístupu třetích osob k takovým Funkčním informacím; na základě oprávněných zájmů Barco na posouzení trhu, hodnocení a zlepšení svých produktů a provádění výzkumu a vývoje. Veškerý know-how, vynálezy a díla odvozená společností Barco na základě Funkčních informací budou výhradním vlastnictvím společnosti Barco.

#### **Ustanovení týkající se softwaru Open source**

Tento produkt obsahuje softwarové komponenty vydané v licenci Open source. Kopie zdrojového kódu je dostupná na vyžádání, kontaktujte svoji zákaznickou podporu Barco.

KAŽDÝ ODDĚLENÝ SOFTWAROVÝ KOMPONENT OPEN SOURCE A JAKÁKOLIV SPOJENÁ DOKUMENTACE JE POSKYTOVÁNA "TAK, JAK JE" BEZ VÝSLOVNÉ NEBO ODVOZENÉ ZÁRUKY, VČETNĚ NAPŘÍKLAD ODVOZENÝCH ZÁRUK OBCHODOVATELNOSTI A VHODNOSTI K URČITÉMU ÚČELU. ZA ŽÁDNÝCH OKOLNOSTÍ NEBUDE DRŽITEL AUTORSKÝCH PRÁV NEBO JINÝ PŘISPĚVATEL ZODPOVĚDNÝ ZA PŘÍMÉ, NÁHODNÉ, ZVLÁŠTNÍ, EXEMPLÁRNÍ NEBO NÁSLEDNÉ ŠKODY, I V PŘÍPADĚ ŽE BY BYL NA MOŽNOST TAKOVÝCH ŠKOD UPOZORNĚN, AŤ UŽ JSOU TYTO ŠKODY JAKKOLI ZAPŘÍČINĚNÉ A ZALOŽENÉ NA JAKÉKOLIV TEORII ZODPOVĚDNOSTI, AŤ UŽ VE SMLOUVĚ, PŘÍMOU ZODPOVĚDNOSTÍ NEBO DELIKTEM (VČETNĚ NEDBALOSTI NEBO JINÝM) VYPLÝVAJÍCÍ JAKÝMKOLIV ZPŮSOBEM Z POUŽÍVÁNÍ TOHOTO SOFTWARU OPEN SOURCE. VÍCE INFORMACÍ/ PODROBNOSTÍ NAJDETE U JEDNOTLIVÝCH LICENCÍ OPEN SOURCE.

Autorská práva k jednotlivým komponentům softwaru Open source patří příslušným původním držitelům autorských práv, každý další přispěvatel a/nebo jeho příslušná pověřená osoba může být určen v příslušné dokumentaci, zdrojovém kódu, souboru README nebo jinde. Nesmíte odstraňovat nebo zakrývat či jinak měnit příslušná autorská práva.

Potvrzujete, že splňujete podmínky všech jednotlivých licencí softwaru Open source.

Při vývoji softwaru byly použity následující komponenty Open Source software:

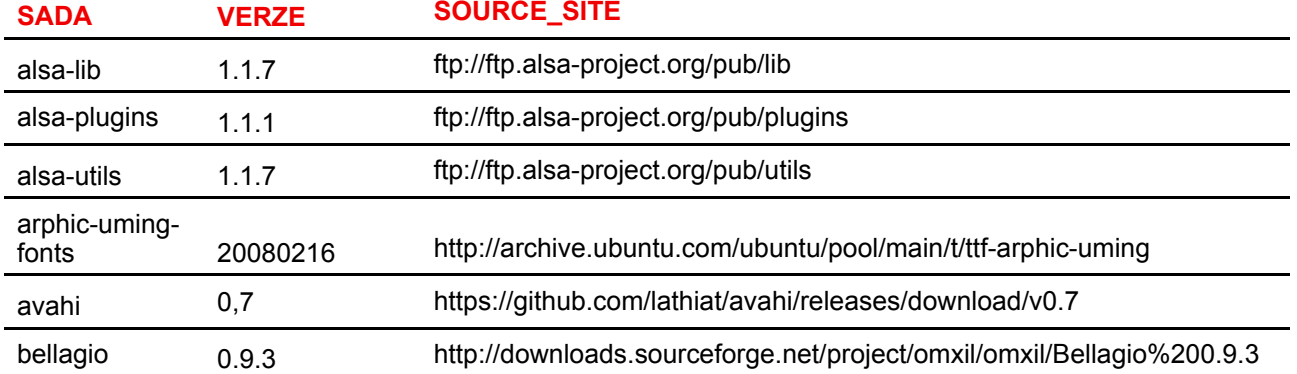

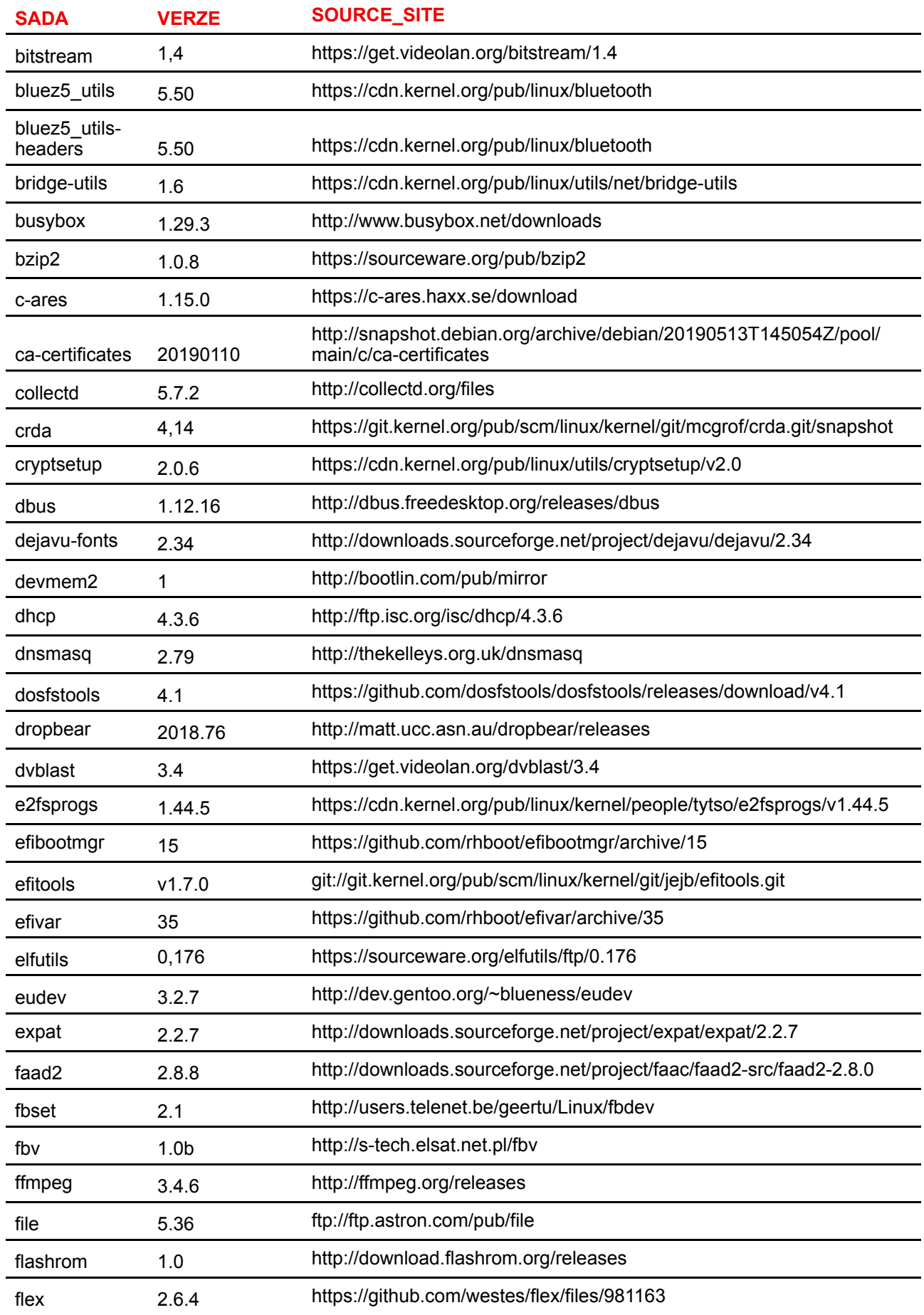

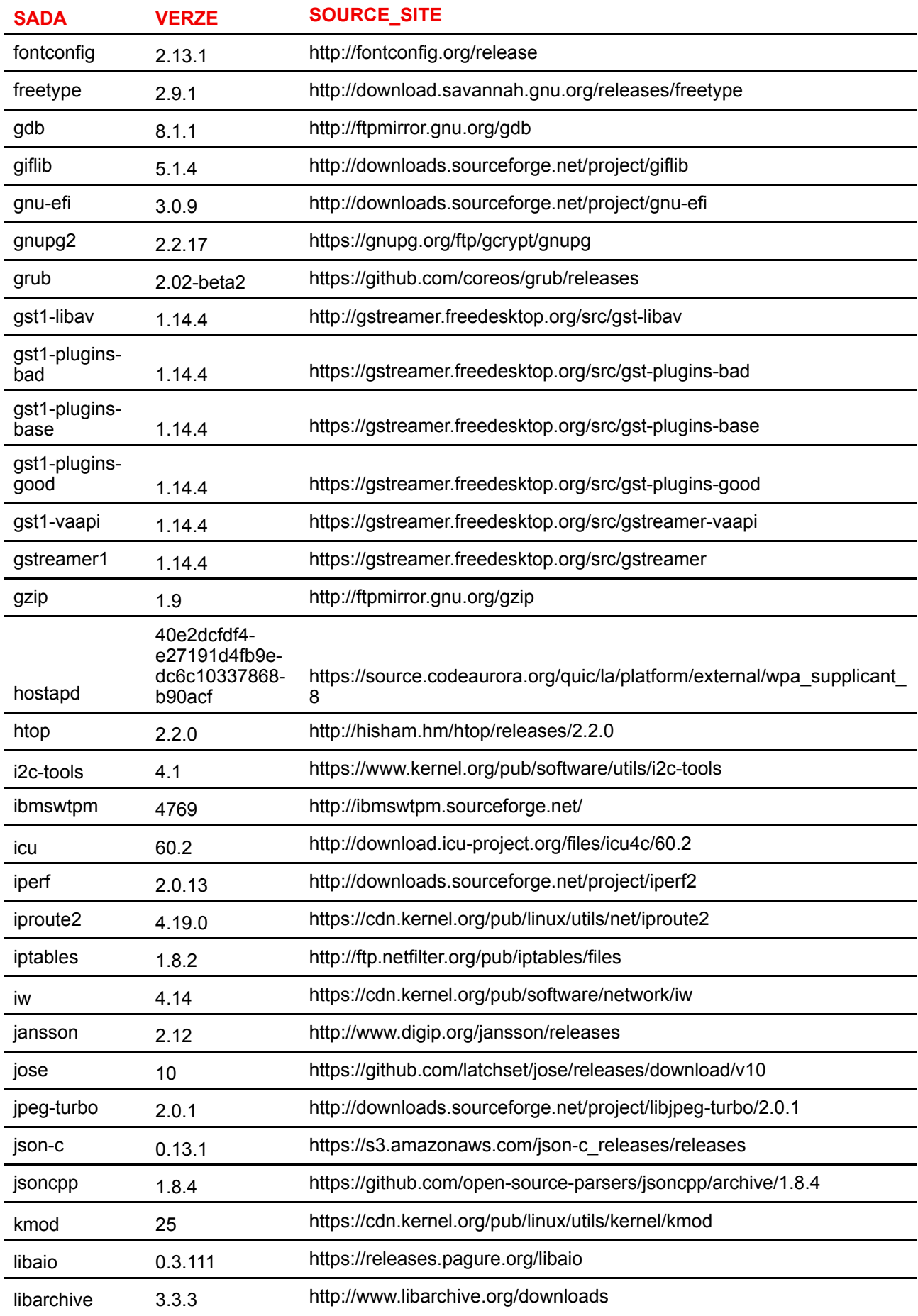

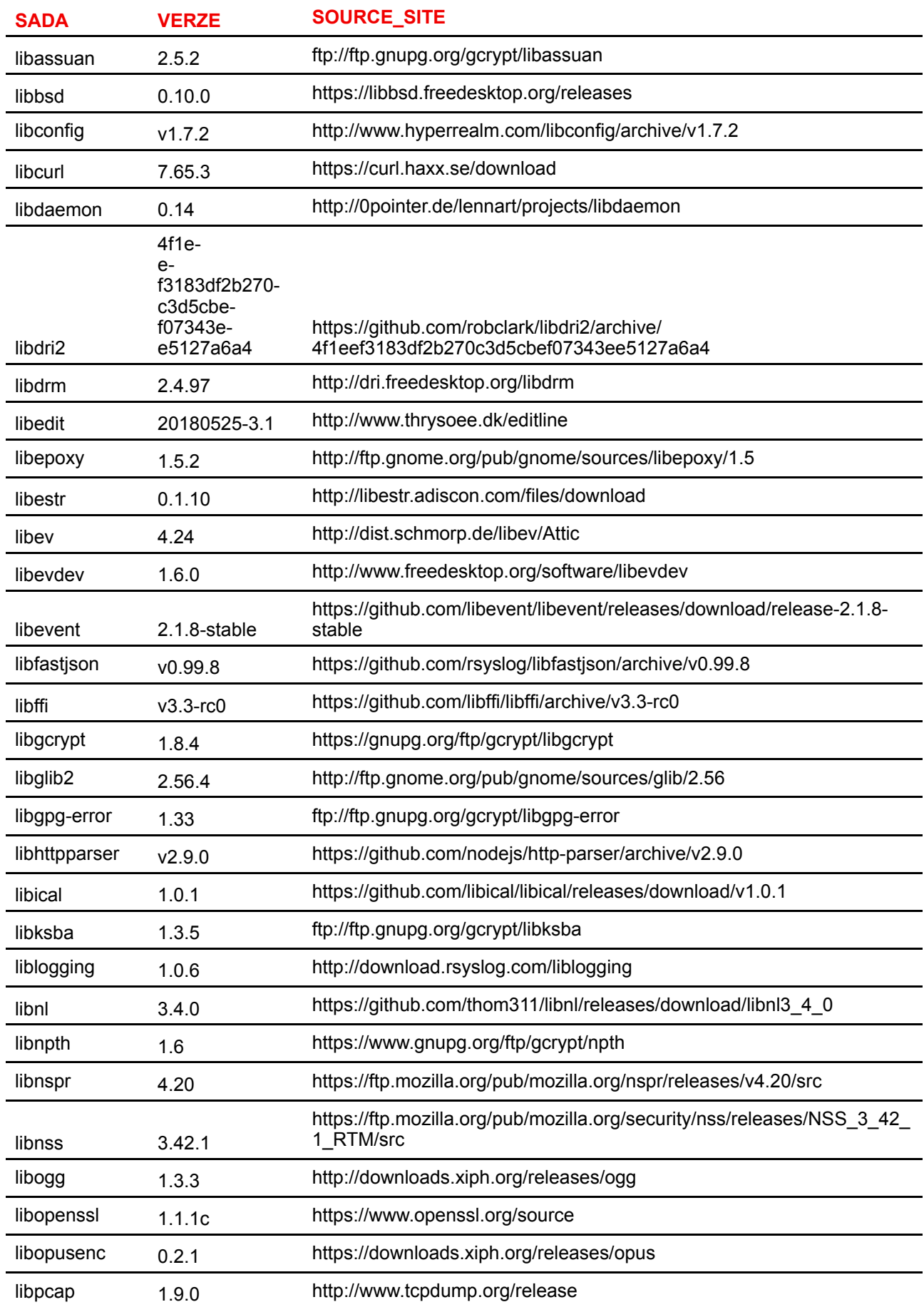

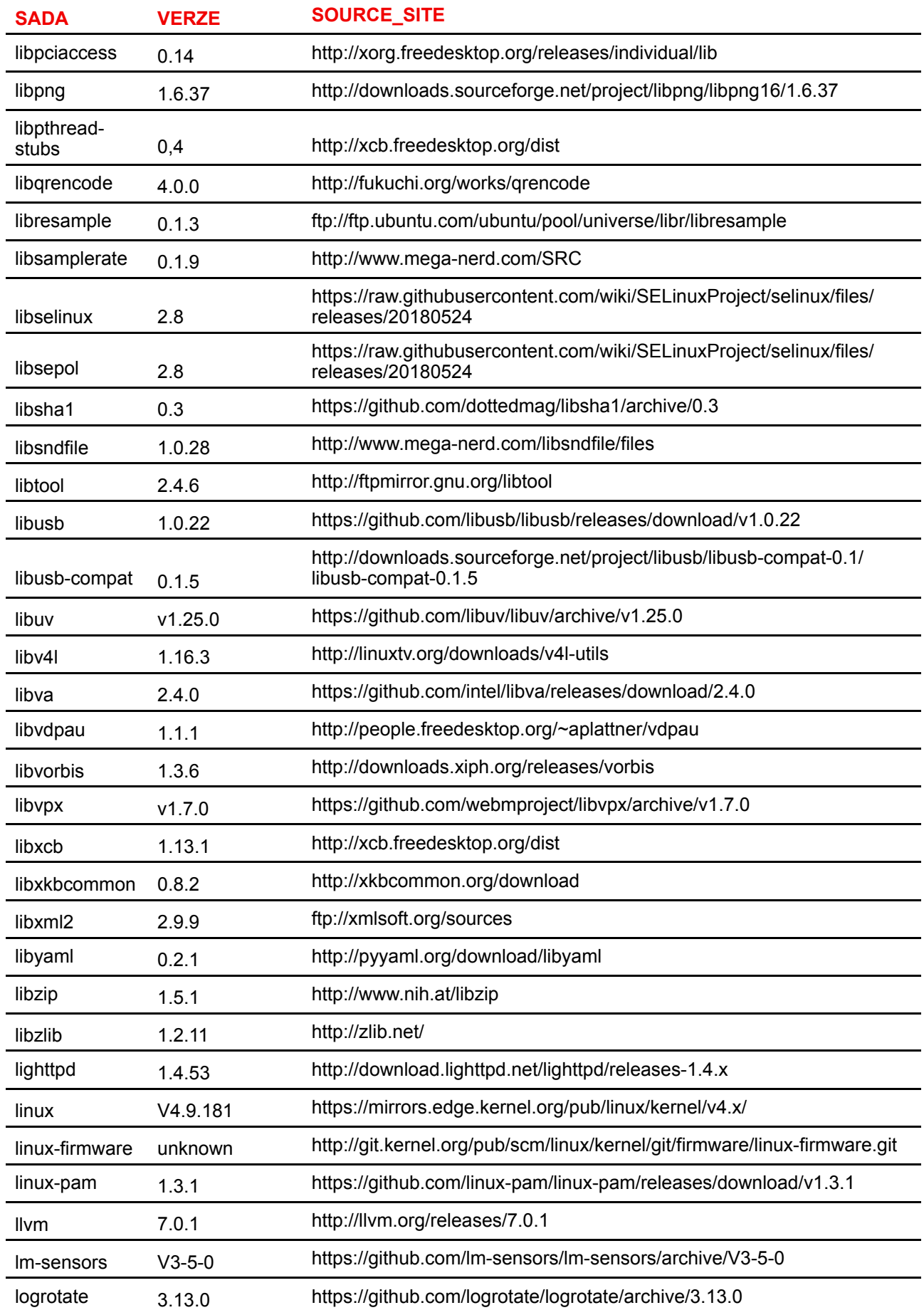

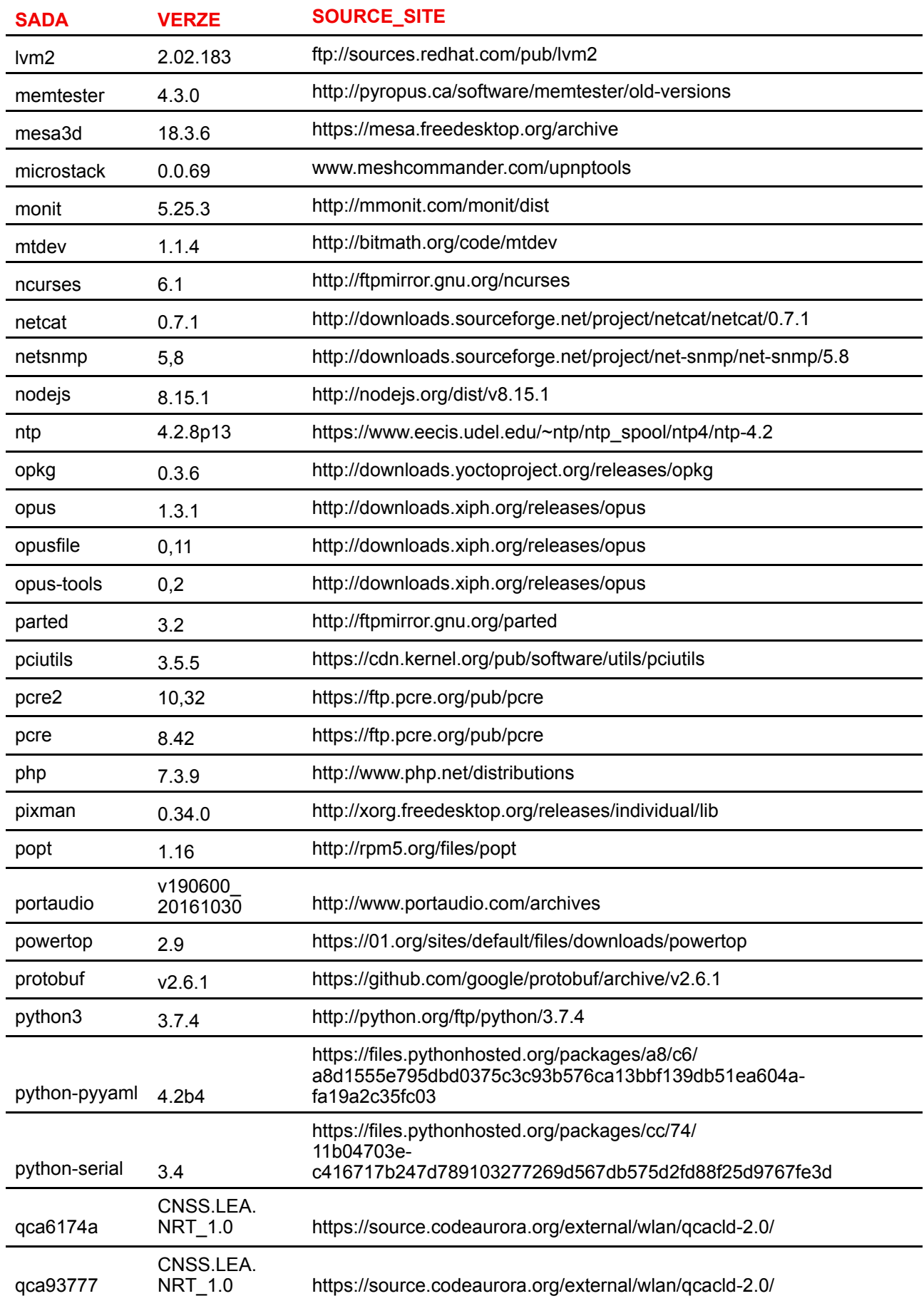

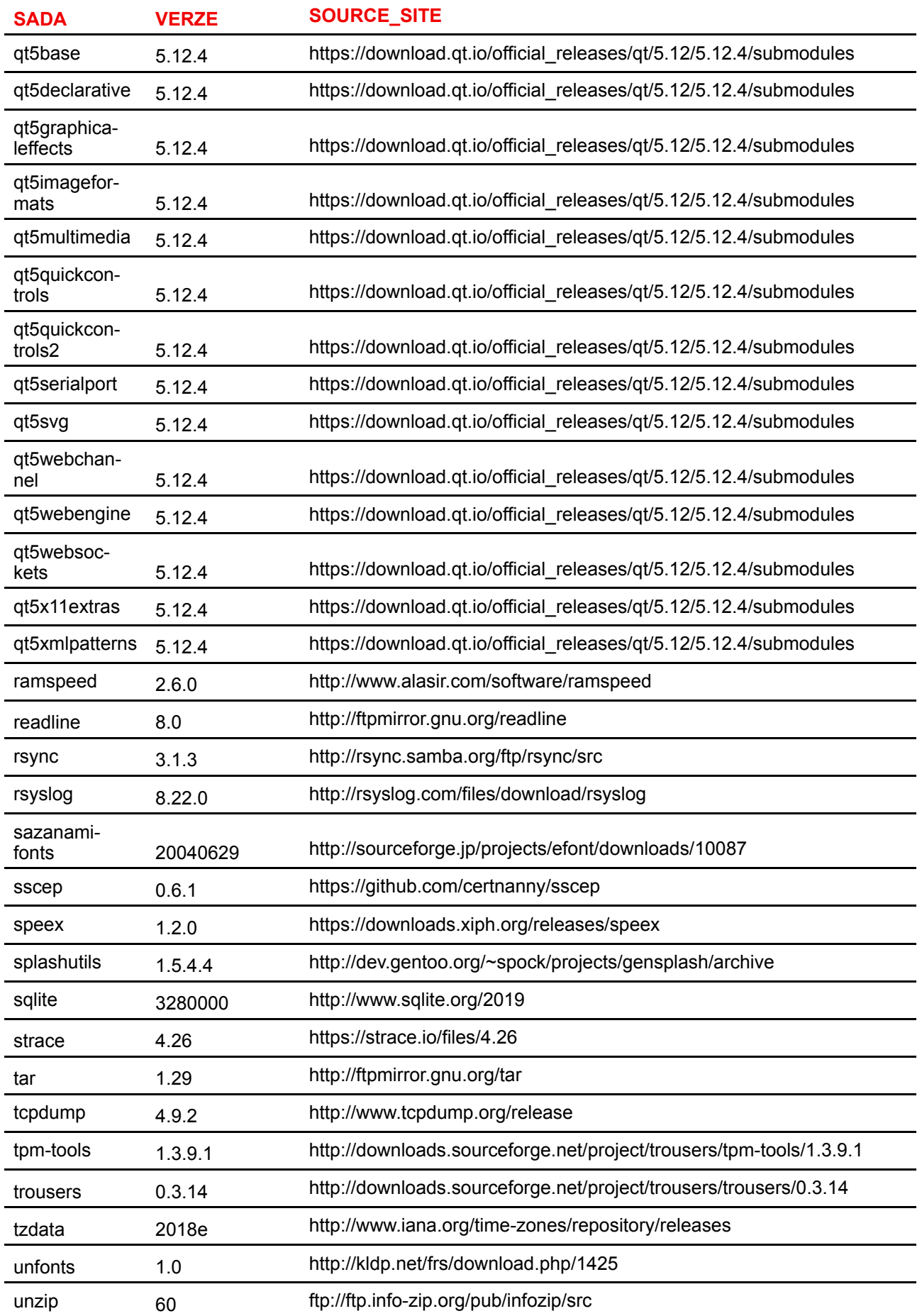

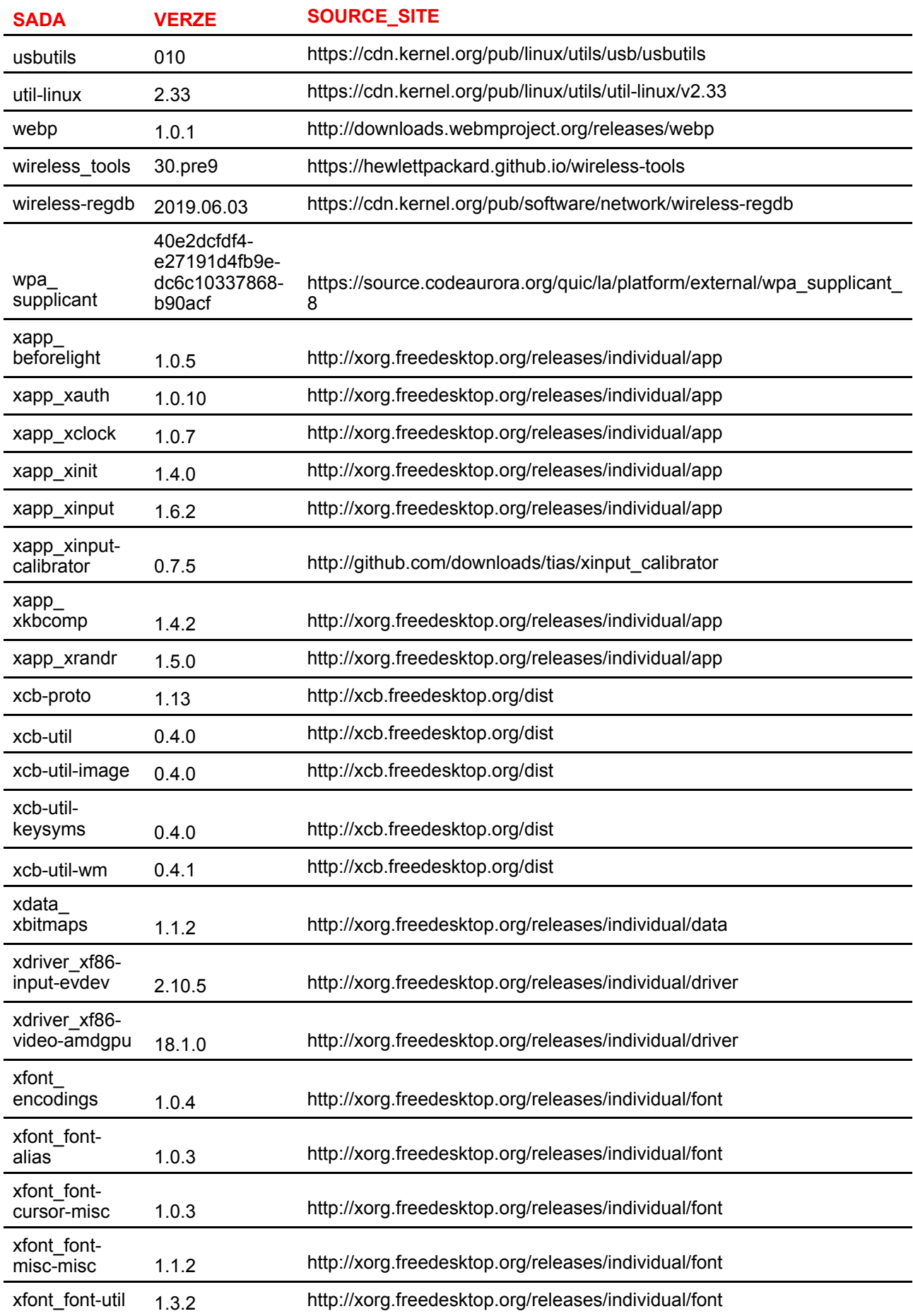

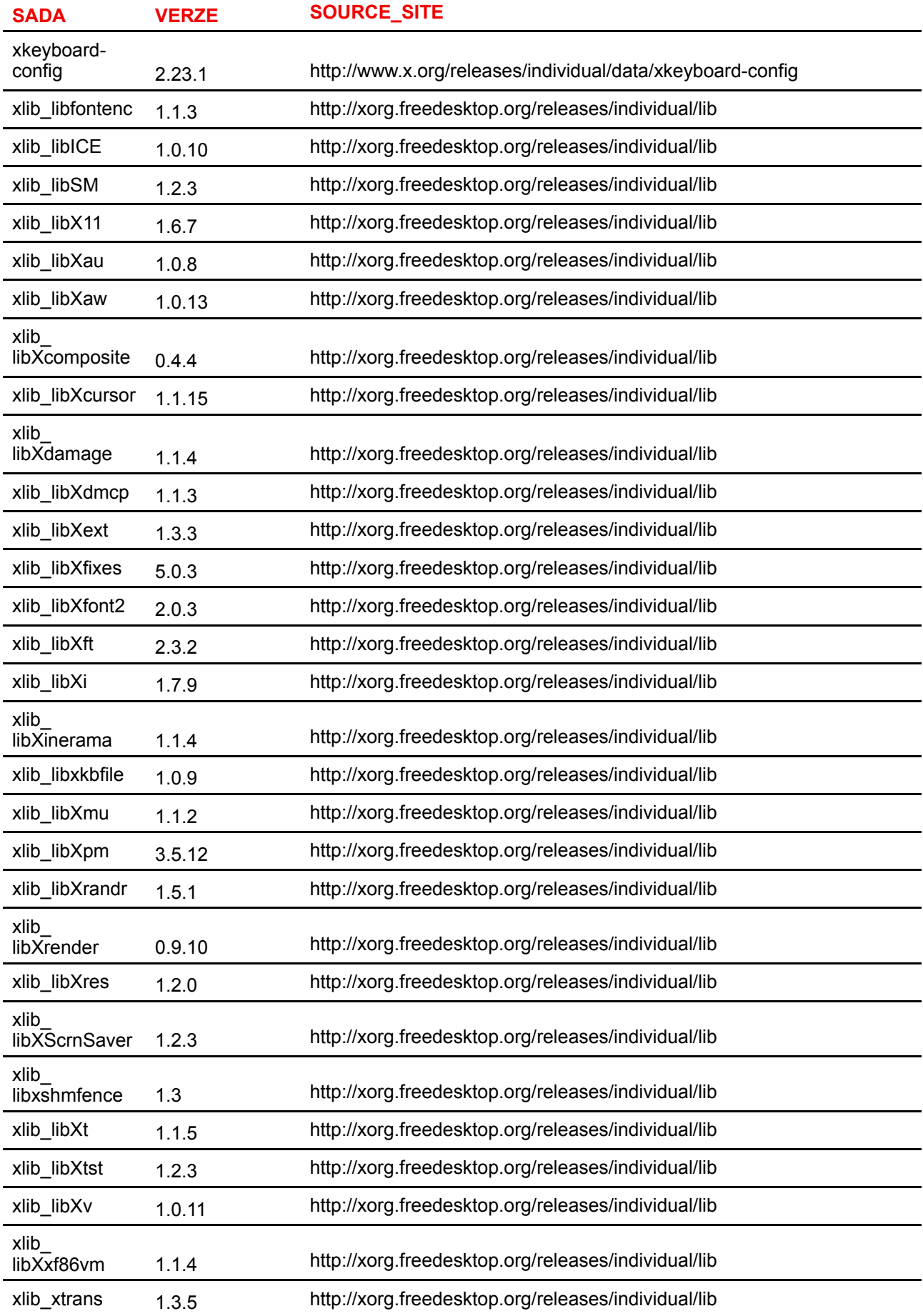

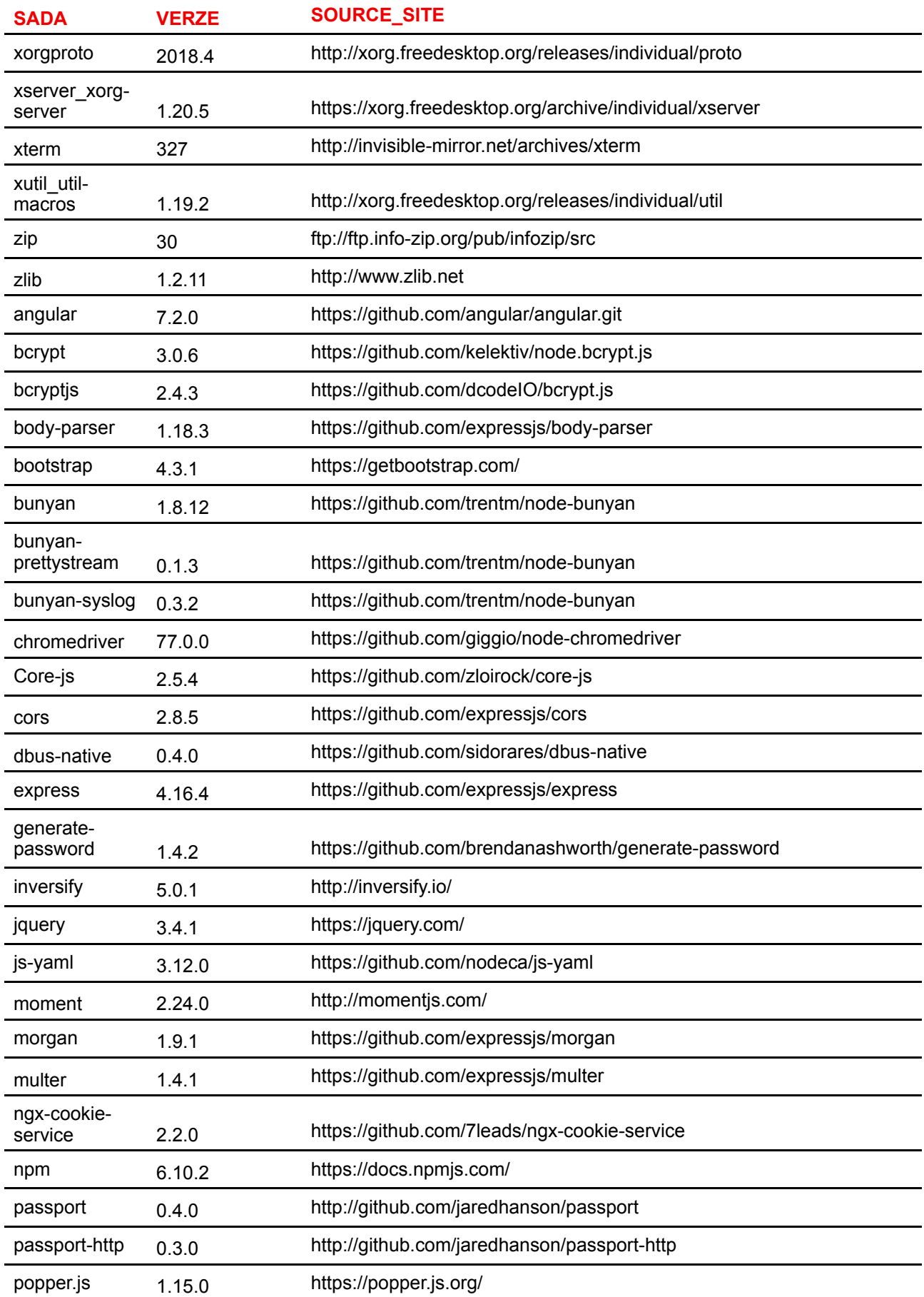

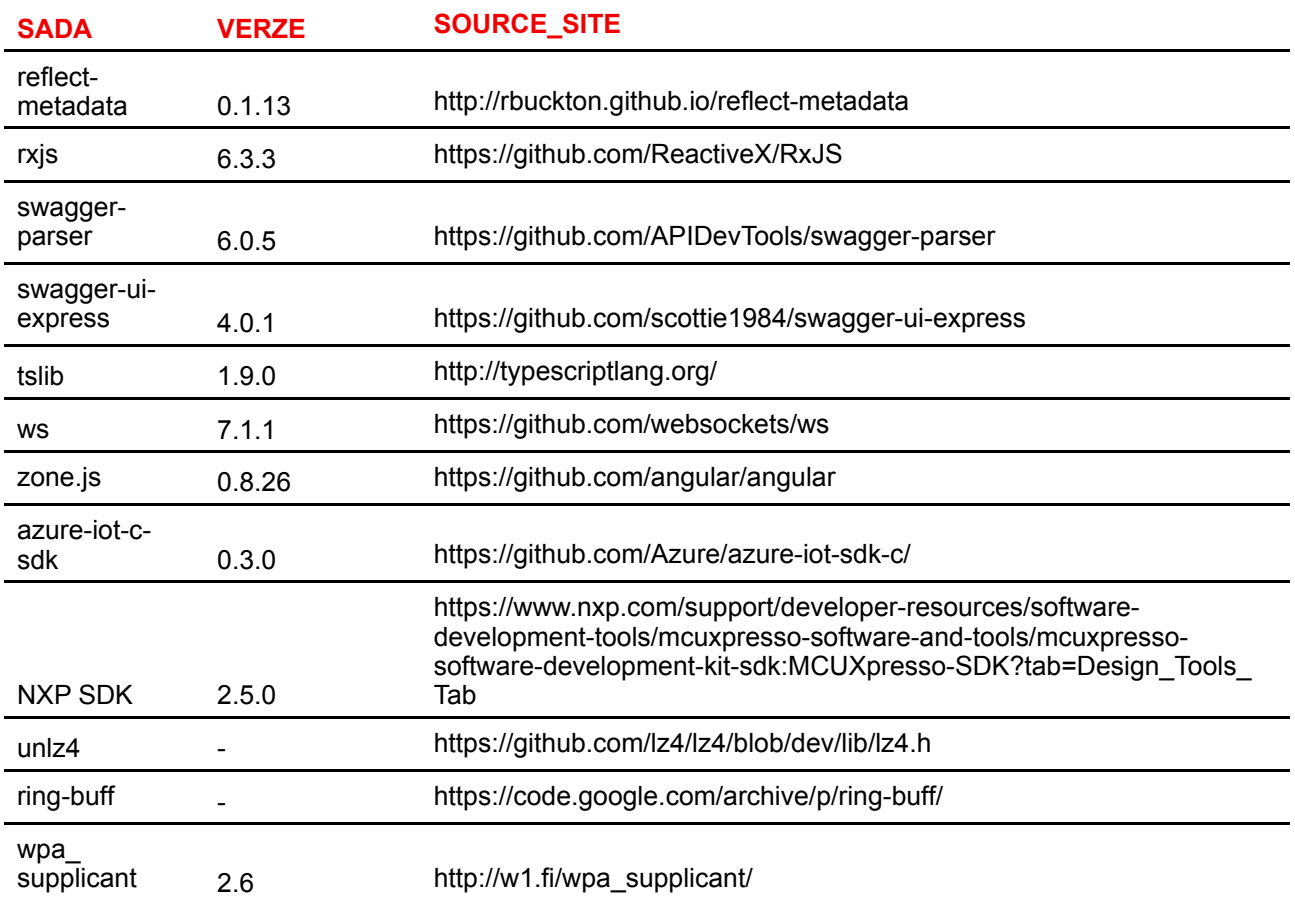

#### **EN55032-CISPR32 třída B ITE (zařízení informační technologie)**

Toto je produkt třídy B. V domácím prostředí tento výrobek může způsobit rádiové rušení, přičemž uživatel může muset přijmout vhodná opatření.

Pokud toto zařízení způsobuje rušení rádiového nebo televizního příjmu, uživatel se může pokusit opravit rušení jedním nebo více z následujících opatření:

- Změna orientace přijímací antény rádia nebo televize.
- Přemístění vybavení s ohledem na vysílač.
- Zapojit zařízení do jiné elektrické zásuvky tak, aby zařízení a přijímač byly na jiných větvích.
- Upevnit konektory kabelů k zařízení pomocí montážních šroubů.

#### **Prohlášení o rušení federální komunikační komise**

Jste upozorněni, že změny nebo úpravy, které nejsou výslovně schváleny stranou zodpovědnou za soulad, mohou způsobit ztrátu uživatelova oprávnění k provozu zařízení.

Toto zařízení bylo testováno a odpovídá omezením třídy B pro digitální zařízení podle části 15 pravidel FCC. Tyto limity jsou navrženy tak, aby poskytovaly přiměřenou ochranu proti nebezpečným interferencím při rezidenční instalaci. Toto zařízení generuje, používá a může vyzařovat vysokofrekvenční energii, a pokud není instalováno a používáno podle pokynů, může způsobit škodlivé rušení rádiové komunikace. Nicméně neexistuje žádná záruka, že se tato interference nevyskytne v konkrétní instalaci.

Pokud toto zařízení způsobuje škodlivé rušení rozhlasového nebo televizního příjmu, což lze určit vypnutím a zapnutím přístroje, doporučujeme uživateli zkorigovat rušení jedním nebo více z následujících opatření:

- Přesměrujte nebo přemístěte přijímací anténu.
- Zvětšete vzdálenost mezi zařízením a přijímačem.
- Připojte zařízení do zásuvky v jiném obvodu, než ke kterému je připojen přijímač.
- Poraďte se s prodejcem nebo se zkušeným rádio/TV technikem.

Mohou pro vás být užitečné i následující brožury, připravené FCC: "How to Identify and Resolve Radio-TV Interference Problems – Jak určit a vyřešit problémy s rušením rádia/TV." Tato brožura je k dispozici u U.S. Government Printing Office, Washington D.C. 20402.

Změny a úpravy, které nejsou výslovně schváleny výrobcem nebo registrátorem tohoto zařízení, mohou zneplatnit oprávnění k užívání tohoto zařízení pod pravidly Federální komunikační komise.

Za účelem zachování souladu s předpisy FCC musí být použity s tímto zařízením stíněné kabely. Operace s neschváleným zařízením nebo nestíněnými kabely bude mít pravděpodobně za následek rušení rádiového a televizního příjmu.

**Prohlášení o vystavení záření RF FCC:** Toto zařízení je schopno pracovat v módu 802.11a. Zařízení 802.11a pracující v kmitočtovém rozsahu 5,15 - 5,25 GHz jsou omezena pro vnitřní operace pro snížení všech potenciální škodlivých rušení pro pohyblivé satelitní služby (MSS) v USA. Přístupové body WIFI, které jsou schopné umožnit zařízení fungovat v módu 802.11a (pásmo 5,15 - 5,25 GHz), jsou optimalizovány pouze pro použití v budově. Je-li vaše WIFI síť schopna pracovat v tomto módu, prosím omezte používání WIFI na budovu, abyste neporušili federální předpisy na ochranu mobilních satelitních služeb.

- 1. Tento vysílač nesmí být umístěn ani provozován ve spojení s jinými anténami nebo vysílači.
- 2. Toto zařízení splňuje limity expozice záření na rádiové frekvenci, stanovenými pro neřízené prostředí. Toto zařízení by mělo být instalováno a provozováno s minimální vzdálenosti 20 cm mezi vyzařujícím tělesem a vaším tělem.

FCC ID zařízení Base Unit: 2AAED-R9861521

FCC ID tlačítka Button (model R9861600D01C): 2AAED-R9861600D01

Tlačítko ClickShare Button 2AAED-R9861600D01 bylo testováno a splňuje směrnice k vystavení FCC RF. Maximální hlášená hodnota SAR je 1.19 W/kg.

Tlačítko ClickShare Button 2AAED-R9861600D01 by mělo být instalováno a provozováno s minimální vzdálenosti 5 mm mezi vyzařujícím tělesem a vaším tělem.

#### **Kanada, Industry Canada (IC) - poznámky**

Toto zařízení vyhovuje normám RSS s licenční výjimkou Industry Canada. Provoz podléhá těmto dvěma podmínkám: (1) Toto zařízení nesmí způsobovat interference a (2) zařízení musí přijímat veškeré rušení, včetně rušení, které může způsobit nežádoucí provoz zařízení.

#### **Informace o expozici rádiové frekvence (RF)**

Vyzářený výkon bezdrátového zařízení Barco je nižší než limity expozice rádiové frekvence Industry Canada (IC). Bezdrátové zařízení Barco by se mělo používat takovým způsobem, aby možnost lidského kontaktu během normálního provozu byla minimalizována.

#### **Upozornění: Vystavení vlivu záření na rádiové frekvenci**

- 1. Pro splnění kanadských požadavků na vystavení vlivu záření na rádiové frekvenci nesmí být toto zařízení a jeho anténa společně umístěny nebo provozovány ve spojení s jinou anténou nebo vysílačem.
- 2. Pro splnění požadavků na vystavení vlivu záření na rádiové frekvenci RSS 102 RF musí být dodržen odstup alespoň 20 cm mezi anténou na tomto zařízení a všemi osobami.

IC zařízení Base Unit: IC: 21559-R9861521

Tlačítko Button IC (model R9861600D01C): 21559-R9861600D01

#### **Prohlášení k anténě IC**

Podle kanadských průmyslových předpisů rozhlasový vysílač může pracovat pouze pomocí antény typu a maximálního (nebo menšího) zisku schváleného pro vysílač kanadským průmyslem. Chcete-li snížit potenciální rádiové rušení jiných uživatelů, typ antény a její zisk by měly být tak zvolené, že EIRP není větší než nutné k úspěšné komunikaci.

Tento radiový vysílač 21559-R9861521 byl schválen kanadským průmyslem pro provoz s anténou, typy uvedeny níže s maximálním přípustným ziskem a požadovanou impedancí antény pro každý typ antény. Typy antén, které nejsou zahrnuty v tomto seznamu a mají zisk vyšší než maximální zisk pro tento typ, jsou přísně zakázány pro použití s tímto přístrojem.

#### **Výstraha** – **použití pouze ve vnitřním prostředí**

Provoz v pásmu 5.150-5.250 MHz je určen pouze pro vnitřní použití ke snížení potenciálního škodlivého rušení na mobilních družicových systémech se společným kanálem.

#### **Informace o certifikaci (SAR)**

Toto zařízení je rovněž navrženo tak, aby splňovalo požadavky na působení rádiového vlnění, jak byly stanoveny organizací Industry Canada.

Limit SAR přijatý v Kanadě je 1,6 W/kg, zprůměrováno na jeden gram tkáně. Nejvyšší hodnota SAR nahlášená organizaci IC pro toto zařízení je s tímto limitem ve shodě.

Nejvyšší hodnota SAR nahlášená organizaci IC pro toto zařízení při používání podmínek expozice přenosného zařízení je 1.14 W/kg.

#### **Canada, avis d'lndustry Canada (IC)**

Le présent appareil est conforme aux CNR d'Industrie Canada applicables aux appareils radio exempts de licence. L'exploitation est autorisée aux deux conditions suivantes : (1) l'appareil ne doit pas produire de brouillage, et (2) l'utilisateur de l'appareil doit accepter tout brouillage radioélectrique subi, même si le brouillage est susceptible d'en compromettre le fonctionnement.

#### **Informations concernant l'exposition aux fréquences radio (RF)**

La puissance de sortie émise par l'appareil de sans fil Barco est inférieure à la limite d'exposition aux fréquences radio d'Industry Canada (IC). Utilisez l'appareil de sans fil Barco de façon à minimiser les contacts humains lors du fonctionnement normal.

#### **Avertissement: L'exposition aux rayonnements fréquences radio**

- 1. Pour se conformer aux exigences de conformité RF canadienne l'exposition, cet appareil et son antenne ne doivent pas être co-localisés ou fonctionnant en conjonction avec une autre antenne ou transmetteur.
- 2. Pour se conformer aux exigences de conformité CNR 102 RF exposition, une distance de séparation d'au moins 20 cm doit être maintenue entre l'antenne de cet appareil et toutes les personnes.
- IC Unité de Base: 21559-R9861521
- IC tlačítka Button (modèle R9861600D01C): 21559-R9861600D01

#### **Déclaration d'antenne d'Industrie Canada (IC)**

Conformément à la réglementation d'Industrie Canada, le présent émetteur radio peut fonctionner avec une antenne d'un type et d'un gain maximal (ou inférieur) approuvé pour l'émetteur par Industrie Canada. Dans le but de réduire les risques de brouillage radioélectrique à l'intention des autres utilisateurs, il faut choisir le type d'antenne et son gain de sorte que la puissance isotrope rayonnée équivalente (p. i.r. e.) ne dépasse pas l'intensité nécessaire à l'établissement d'une communication satisfaisante.

Le présent émetteur radio 21559-R9861521 a été approuvé par Industrie Canada pour fonctionner avec les types d'antenne énumérés ci-dessous et ayant un gain admissible maximal et l'impédance requise pour chaque type d'antenne. Les types d'antenne non inclus dans cette liste, ou dont le gain est supérieur au gain maximal indiqué, sont strictement interdits pour l'exploitation de l'émetteur.

#### **Utilisation à l'intérieur seulement**

La bande 5.150-5.250 MHz est réservés uniquement pour une utilisation à l'intérieur afin de réduire les risques de brouillage préjudiciable aux systèmes de satellites mobiles utilisant les mêmes canaux.

#### **Informations de certification (DAS)**

Cet appareil est également conçu pour satisfaire aux exigences concernant l'exposition aux ondes radioélectriques établies par Industrie Canada.

Le seuil du DAS adopté par le Canada est de 1.6 W/kg pour 1g de tissu. La plus grande valeur de DAS signalée à IC pour ce type d'appareil ne dépasse pas ce seuil.

La valeur maximale de DAS signalée à IC pour ce type d'appareil lors du test dans des conditions d'exposition portative est de 1.14 W/kg.

# 1

# **Letter**

<span id="page-22-0"></span>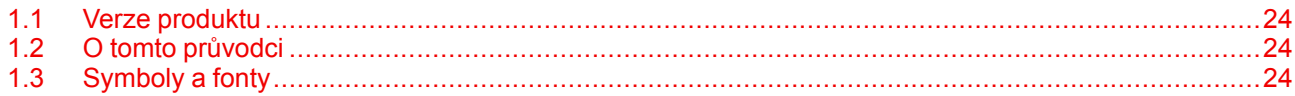

## <span id="page-23-0"></span>**1.1 Verze produktu**

#### **Regionální verze**

Základní jednotka Base Unit a příslušenství jsou regionalizované podle lokality, kde kupujete produkt CX-50. V době vydání tohoto manuálu je dostupných 6 regionálních verzí CX-50:

- EU
- US
- NA
- CN
- ZH
- RW

 $\mathbb{R}$ 

Regionální verzi CX-50 nelze měnit. To znamená, že ji nemůžete používat v jiném regionu.

Více informací k regionálním variantám najdete v návodu k instalaci CX-50.

#### **Spojení mezi názvem značky produktu Barco a skupinou modelů**

CX-50 je produkt Barco skupiny modelů C 5010S

## <span id="page-23-1"></span>**1.2 O tomto průvodci**

#### **O dokumentaci**

Tato uživatelská příručka vysvětluje praktické použití CX-50.

#### **Dostupná dokumentace k systému**

Tato příručka je součástí sady dokumentů popisujících výrobek CX-50.

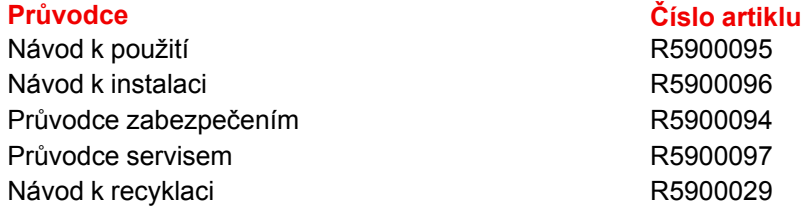

Při koupi se v krabici zařízení CX-50 nachází vytištěná kopie bezpečnostní příručky.

V návodu k použití je popsáno používání zařízení CX-50. Je v něm i část věnující se základnímu řešení problémů, kde můžete hledat řešení, pokud nastane problém.

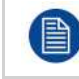

V závislosti na verzi CX-50 se některé grafické prvky mohou odlišovat od těch, které jsou použity v tomto manuálu. To však nemá vliv na funkčnost.

## <span id="page-23-2"></span>**1.3 Symboly a fonty**

#### **Přehled symbolů**

V manuálu se používají tyto symboly:

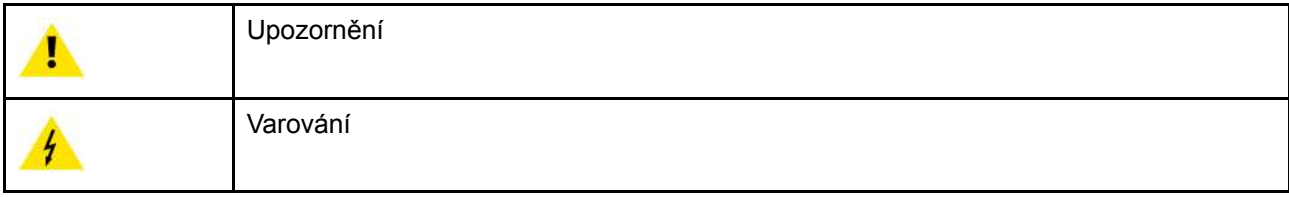

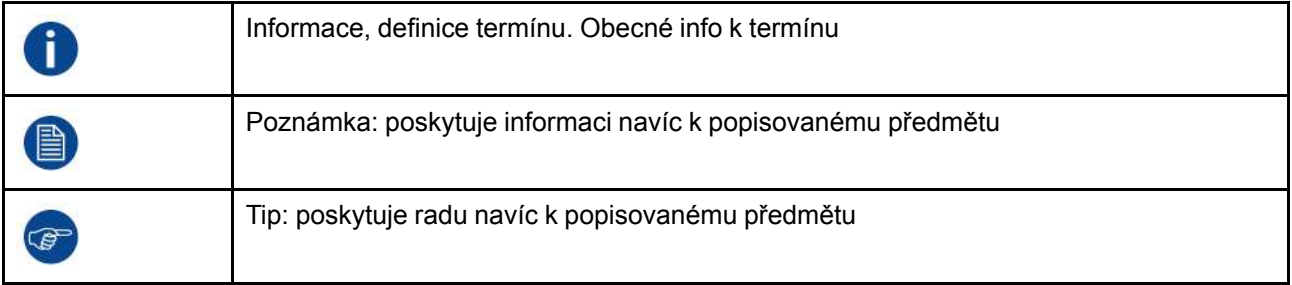

#### **Přehled fontů**

- Zařízení Button jsou označena tučně, například **OK**.
- Položky menu jsou označeny *kurzívou*.
- Poznámky ke kroku, tipy, varování nebo upozornění jsou tištěny *kurzívou*.
- Poznámky k postupu, tipy, varování nebo upozornění jsou tištěny **tučně** mezi 2 čárami a před nimi je odpovídající ikona.

[Úvod](#page-22-0)

# $\overline{\mathbf{2}}$

## Úvod do CX-50

<span id="page-26-0"></span>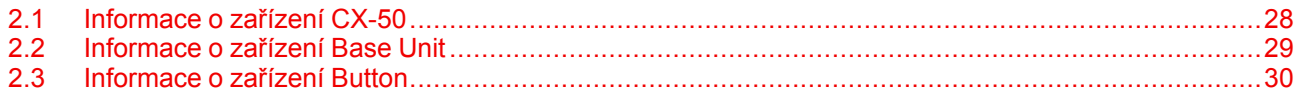

## <span id="page-27-0"></span>**2.1 Informace o zařízení CX-50**

#### **Sady CX-50**

Pomocí konferenčního tlačítka Button budete během několika sekund automaticky připojeni ke kamerám, mikrofonům, prostorovým reprosoustavám a dalším AV perifériím v místnosti a dosáhnete lepšího, mnohem poutavějšího představení na pořádané schůzce. Vše se stane součástí vašeho notebooku.

Tento model CX-50 nepomáhá pouze moderátorovi uvést v mžiku prezentaci, ale umožňuje také ostatním lidem v zasedací místnosti účastnit se aktivněji. Výsledkem je zvýšená efektivita schůzky a lepší rozhodování.

Sada je kompatibilní s jakýmkoliv operačním systémem notebooku, tabletu nebo chytrého telefonu. Spolupracuje s jakoukoliv konferenční platformou a spojuje okamžitě jakoukoliv značku periférií (reproduktory, mikrofony, webové kamery a prostorové reprosoustavy) při použití konferenčního tlačítka Button.

V současnosti jsou v nabídce různé sady 6. Každá sada se prodává v určitém regionu a může být používána z důvodu regulací WiFi jen v tomto určitém regionu.

#### **Sada komponent CX-50**

Standardní sada komponent CX-50 se skládá z jednotky Base Unit a 2 konferenční tlačítka Button. Software jednotky Base Unit se liší podle lokality, kde koupíte produkt. Pokud je to zapotřebí, můžete dokoupit další tlačítka Button a schránku Tray pro uložení konferenčních tlačítek Button.

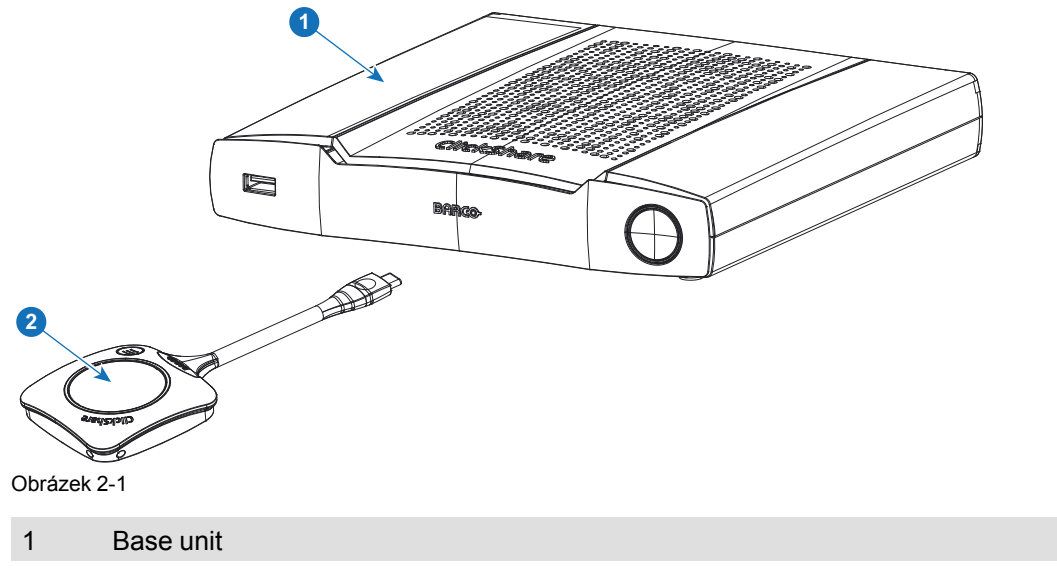

2 Konferenční tlačítko Button2

#### **Přiložené příslušenství**

V krabici CX-50 je podle země, kde produkt koupíte, i následující příslušenství pro místní trh.

R9861522xx3 • R9861522

- 
- <span id="page-27-1"></span>• 2x R9861600D01C4

#### **Produkty Obsahuje Přiložené příslušenství**

- Stejnosměrný napájecí adaptér s napájecím kabelem podle jednotlivých regionů
- Vytištěný bezpečnostní manuál

R9861600D01C<sup>[4](#page-27-1)</sup> 1x R9861600D01C<sup>4</sup>

Obraťte se na místního dealera pro informaci, která regionální varianta se má správně používat ve vaší zemi.

<sup>2:</sup> Další tlačítka Button

<sup>3:</sup> xx=EU, CN, NA, US, ZH, RW,

<sup>4:</sup> Pro US, R9861600D01CUS

## <span id="page-28-0"></span>**2.2 Informace o zařízení Base Unit**

#### **Funkčnost zařízení Base Unit**

Jednotka Base Unit přijímá bezdrátový vstup od tlačítka Button a ovládá obsah displeje zasedací místnosti a periferní zařízení připojená k jednotce Base Unit (reproduktory, mikrofony, webová kamera a prostorovou reprosoustavu (soundbar)). Dále odešle obsah z kamery a/nebo hlasitého odposlechu směrem k tlačítku Button.

Zařízení Base Unit může být v zasedací místnosti ve skříni, na stole nebo na zdi. Podívejte se do návodu k instalaci pro pokyny, jak nainstalovat zařízení Base Unit.

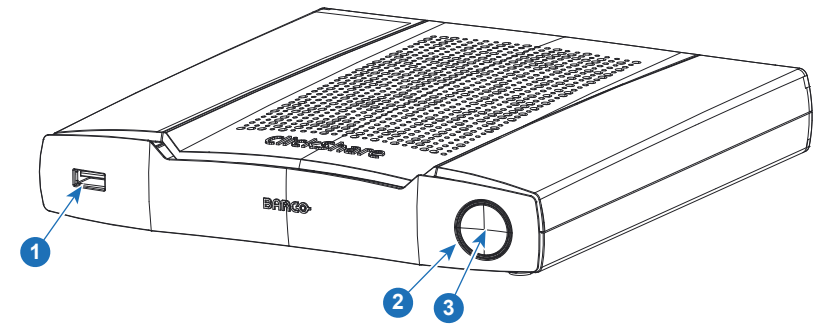

Obrázek 2-2

- 1 Port USB Type-A
- 2 Stavový kroužek LED
- 3 Tlačítko pohotovostního režimu

#### **Port USB**

Port USB se používá k párování tlačítka Button k jednotce Base Unit a k aktualizaci softwaru jednotky Base Unit a tlačítka Button a připojuje softwaru jednotky Base Unit a tlačítkům Button a připojuje dotykovou obrazovku, USB kameru a USB hlasitý odposlech s rušením odezvy k jednotce Base Unit.

Při zapojování zařízení Button do zařízení Base Unit se zařízení Button spáruje se zařízením Base Unit. Zařízení Base Unit zkontroluje, jestli je software a firmware zařízení Button aktuální. Pokud ne, Base Unit software a/nebo firmware aktualizuje.

Pro připojení zařízení Button k jednotce Base Unit s konektorem USB Type-CTM k přednímu konektoru USB použijte převodník. Port USB Type-CTM je dostupný na zadní straně.

#### **Stavový kroužek LED**

Barva kroužku LED kolem tlačítka napájení na zařízení Base Unit informuje o stavu systému.

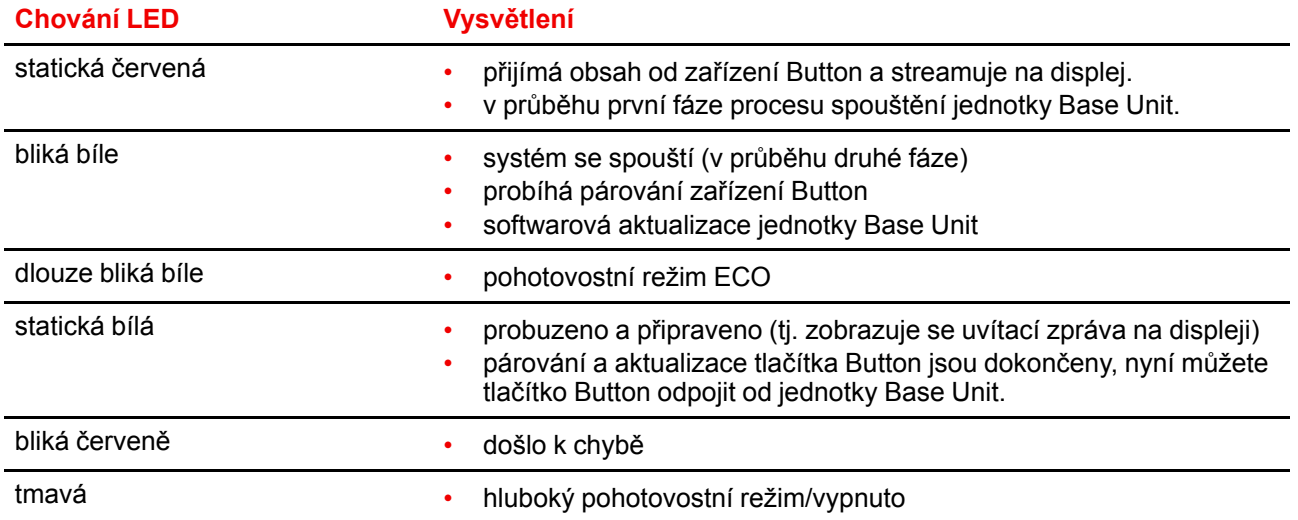

#### **Tlačítko napájení**

Tlačítko na přední části zařízení Base Unit má funkci pohotovostního režimu, jakmile je zařízení Base Unit napájeno.

- Když je systém v normálním provozním režimu, systém stiskem přejde do předdefinovaného pohotovostního režimu.
- Když je systém v pohotovostním režimu, stiskem se systém zapne a přejde do normálního provozního režimu.

## <span id="page-29-0"></span>**2.3 Informace o zařízení Button**

#### **Rozložení zařízení Button**

Tlačítko Button má pět hlavních částí.

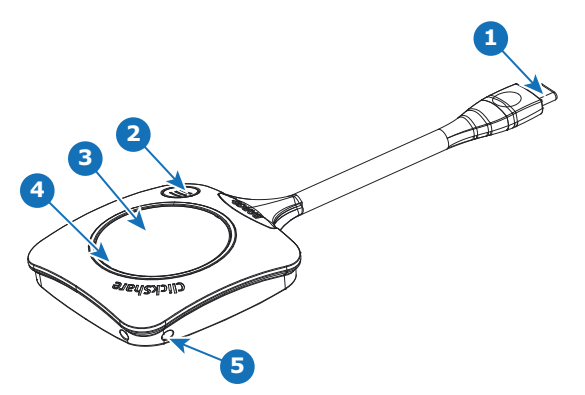

Obrázek 2-3

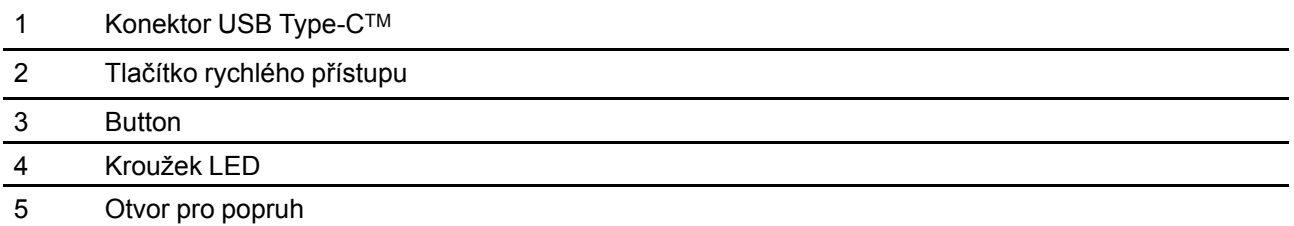

#### **Konektor USB**

Pomocí konektoru USB můžete zařízení Button zapojit do notebooku (pro sdílení obrazovky) nebo do jednotky Base Unit (pro párování zařízení Button s jednotkou Base Unit nebo aktualizaci jeho softwaru). Tlačítko Button R9861600D1C má konektor USB Type-CTM. V závislosti na portu USB ve vašem notebooku nebo jednotce Base Unit může být nutné použít převodník.

#### **Button**

Připojením tlačítka Button lze používat periférie připojené k jednotce Base Unit v nástroji dle vaší volby. Stisknutím zařízení Button zobrazíte obsah obrazovky notebooku na displeji zasedací místnosti. Stisknutím zařízení Button během schůzky přepnete sdílení obrazovky. Klikněte na malé tlačítko a získejte další funkce a ovládací prvky.

#### **Kroužek LED**

Kroužek LED indikuje aktuální stav ClickShare.

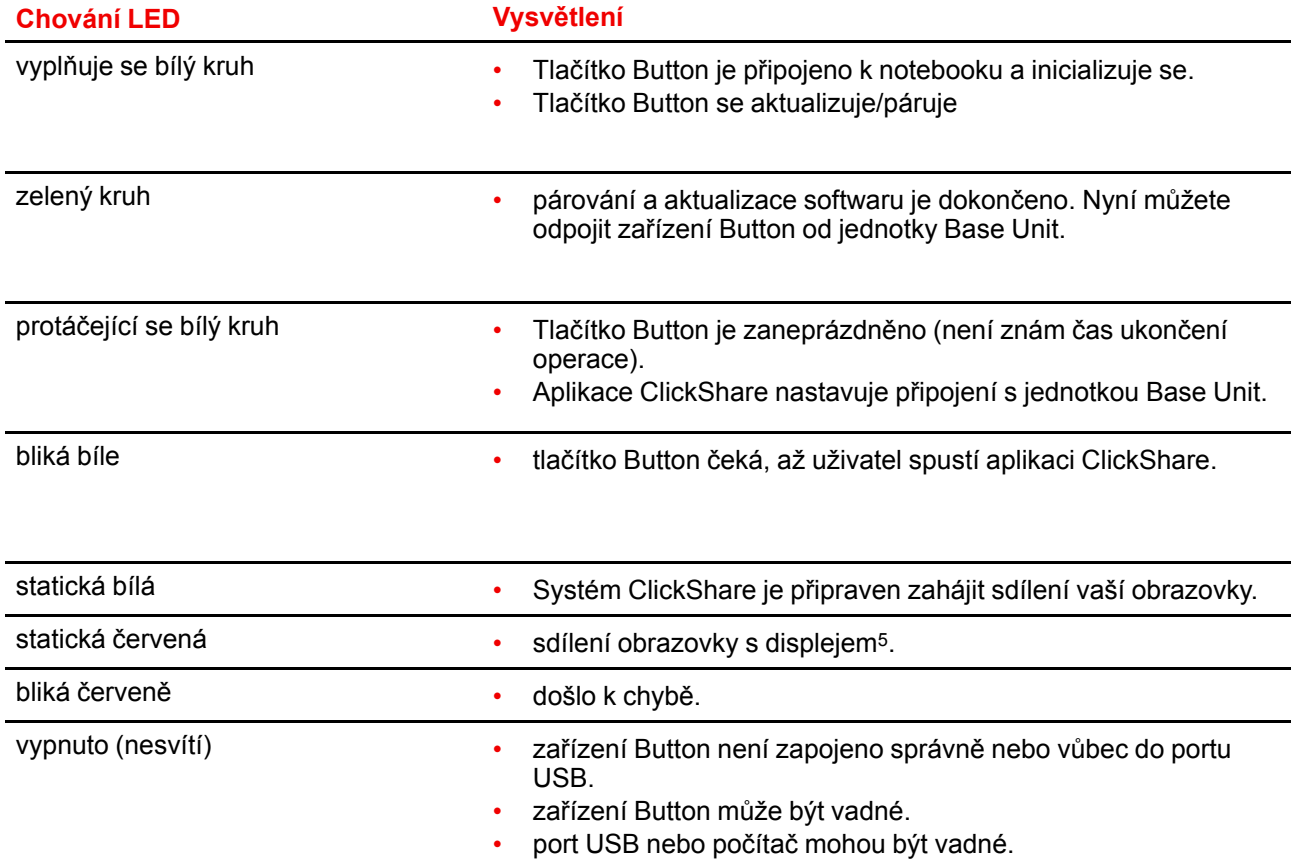

<sup>5:</sup> Během sdílení obsahu notebook nepřejde do pohotovostního režimu. Jakmile je sdílení zastaveno, notebook bude znovu moci přejít do pohotovostního režimu.

Úvod do [CX-50](#page-26-0)

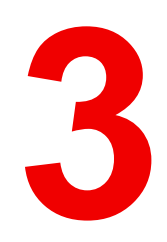

## Začínáme

<span id="page-32-0"></span>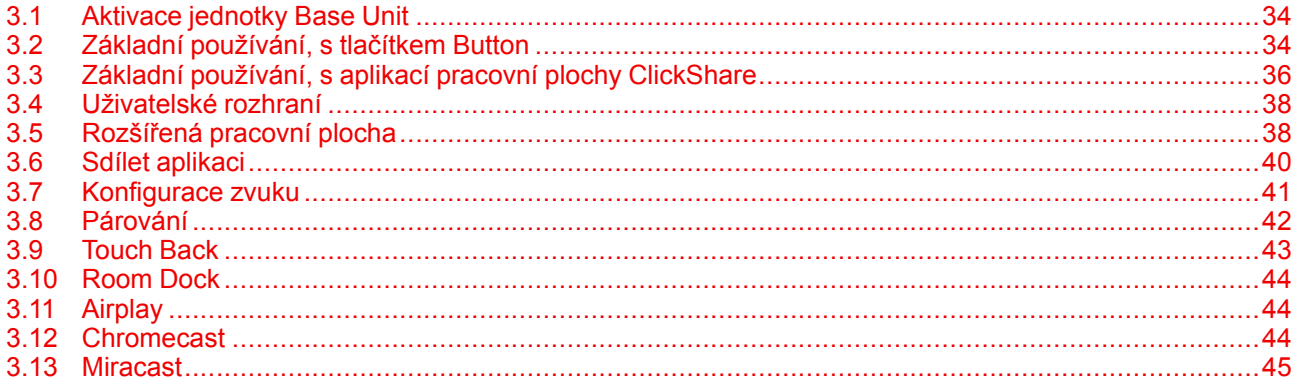

## <span id="page-33-0"></span>**3.1 Aktivace jednotky Base Unit**

#### **O režimu napájení**

Jednotka Base Unit je napájena přes externí napájecí adaptér. Po zapojení se jednotka Base Unit automaticky zapne v pohotovostním režimu. Pro více informací k připojení napájení nahlédněte do návodu k instalaci CX-50.

#### **Tlačítko pohotovostního režimu**

1. Krátce stiskněte tlačítko.

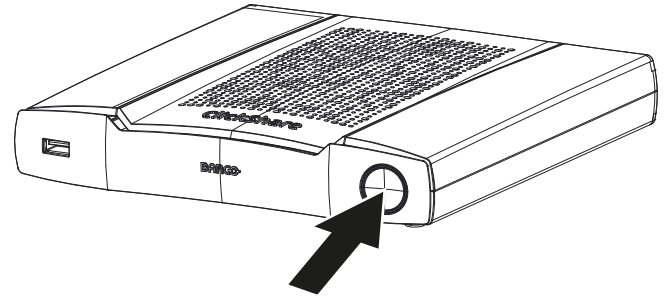

Obrázek 3-1: Tlačítko pohotovostního režimu

Když je jednotka Base Unit zapnutá, přejde do pohotovostního režimu.

Když je jednotka Base Unit v pohotovostním režimu, zapne se.

## <span id="page-33-1"></span>**3.2 Základní používání, s tlačítkem Button**

#### **Základní funkce**

Při vstupu do zasedací místnosti vybavené systémem ClickShare, pokud displej není v režimu spořiče displeje, na displeji se zobrazuje tapeta ClickShare. Obsah tapety závisí na nastavení.

Začít používat systém ClickShare je nyní velmi jednoduché.

#### **Začátek používání systému CX-50 s tlačítkem Button**

1. Připojte zařízení Button k portu USB notebooku. V závislosti na portu USB ve vašem notebooku může být nutné použít převodník. Společnost Barco tento převodník nedodává.

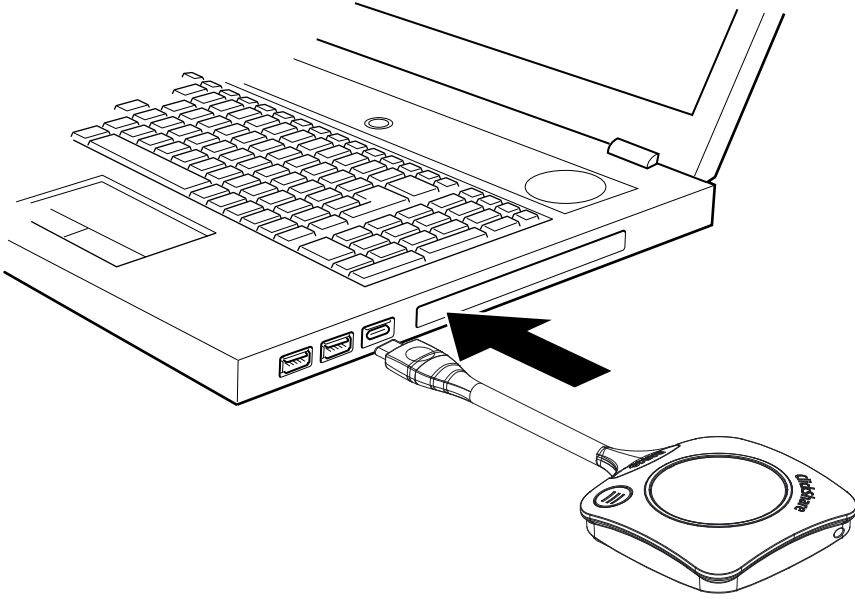

Obrázek 3-2

Bílý kroužek na tlačítku Button se zaplňuje. Když je úplně zaplněn, bude svítit nepřetržitě bíle a zařízení je připraveno ke sdílení, nebo bude kroužek blikat a signalizovat tak, že máte v počítači spustit soubor clickshare.exe.

Na notebooku se zobrazí nová jednotka. Nyní jsou možné různé situace:

- Není nainstalována žádná aplikace, kroužek LED se zaplňuje a začíná blikat, čímž signalizuje, že uživatel musí spustit spustitelný soubor. Dvakrát klikněte na aplikaci ClickShare.
- V prostředí systému Windows: po připojení k Internetu bude nainstalován ovladač, který následně spustí spustitelný soubor.
- V prostředí systému Mac: zobrazí se jednotka CD-ROM, otevře ji, spusťte aplikaci a začněte.
- Na notebooku máte předinstalovaný spouštěč nebo aplikace pracovní plochy ClickShare (stažené z jednotky Base Unit nebo webu Barco či zavedený v celé společnosti IToddělením). Systém ClickShare je okamžitě k dispozici. Můžete pokračovat s [přejděte](#page-34-0) ke kroku 3.
- 2. Aplikace je spuštěna

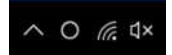

Na hlavním panelu se zobrazí ikona.

Když je systém připraven k použití, u ikony v oznamovací oblasti hlavního panelu se zobrazí zpráva. Zpráva je následující: Připravte se na sdílení <Název ClickShare> (Ready to share to <ClickShare name>)

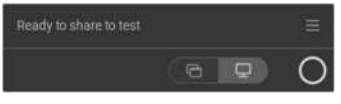

Obrázek 3-3

Kontrolky LED zařízení Button svítí bíle.

Periférie, jako je USB kamera, audio zařízení s odrušením hluku atd. lze nyní používat v upřednostňovaném nástroji ve vašem zařízení.

<span id="page-34-0"></span>Lze sdílet vaši obrazovku nebo typickou aplikaci.

3. Pokud chcete sdílet svou obrazovku na displeji, stiskněte zařízení Button.

Kontrolky LED zařízení Button budou svítit červeně a vaše obrazovka se ukáže na displeji. Když je v jednotce ClickShare Base Unit zapnutý zvuk, zvuk vašeho notebooku je také k dispozici na zvukovém výstupu jednotky Base Unit a přehraje se přes audio systém zasedací místnosti. Ikona se vrátí do stavu jako v kroku 3.

Když k jednotce Base Unit připojíte USB audio zařízení s odrušením hluku, veškerý zvuk, zvukový obsah a zvuk z reproduktorů se přehraje prostřednictvím hlasitého odposlechu.

Zpráva Připraveno ke sdílení (Ready to share) je redukována na ikonu ClickShare .

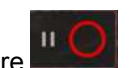

Systém ClickShare automaticky přizpůsobí obsah vaší obrazovky rozlišení displeje zasedací místnosti. Poměr stran vaší obrazovky je zachován kvůli nezkreslení proporcí.

4. Aby bylo možné ukotvit obsah na obrazovce během vyhledávání na počítači, stačí kliknout na ikonu ukotvení (1) vedle ikony ClickShare. Ikona se změní na ikonu uvolnění (2)

Chcete-li pokračovat ve sdílení obsahu, klikněte na ikonu uvolnění (2).

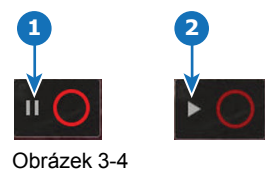

- 5. Obsah odstraníte z displeje stisknutím zařízení Button. Kontrolky LED zařízení Button budou svítit bíle.
- 6. Při odchodu ze zasedací místnosti odpojte zařízení Button od notebooku.

V notebooku nezůstane po aplikaci ClickShare žádná stopa.

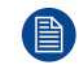

Jako druhý uživatel můžete nahradit stávajícího moderátora dlouhým stisknutím jeho tlačítka Button.

#### **Tlačítko rychlého přístupu**

Toto tlačítko rychlého přístupu otevírá okno k provedení výběru, co se bude na obrazovce zobrazovat.

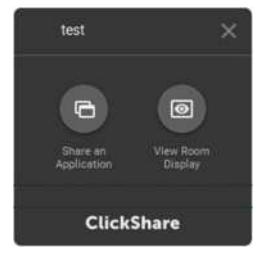

Obrázek 3-5

Možnosti jsou následující:

- Sdílet aplikaci
- Zobrazit displej místnosti

### <span id="page-35-0"></span>**3.3 Základní používání, s aplikací pracovní plochy ClickShare**

#### **O aplikaci pracovní plochy ClickShare**

Máte-li v počítači nainstalovanou aplikaci pracovní plochy ClickShare, můžete vstoupit do zasedací místnosti a během několika sekund se připojit k obrazovce.

Aplikace pracovní plochy ClickShare se připojuje k obrazovce zasedací místnosti tak, abyste mohli sdílet svůj obsah. Je k tomu využita technologie detekování přítomnosti. Aplikace pracovní plochy ClickShare využívá majáky sítě Wi-Fi a neslyšitelné zvukové signály, jejichž pomocí detekuje nejbližší zasedací místnosti a zobrazuje seznam maximálně 5 nejbližších zasedacích místností, které jsou seřazené podle intenzity signálu ve vašem počítači. Stačí kliknout na název zasedací místnosti. To znamená, že nikdy nebudete muset zadávat IP adresy nebo se posouvat dlouhými seznamy zasedacích místností, než se konečně připojíte k té vybrané místnosti.

Aplikace pracovní plochy ClickShare může být používána s nebo bez tlačítka Button.

#### **Instalace aplikace pracovní plochy ClickShare**

Když aplikace pracovní plochy ClickShare není přednastavena ve vašem IT prostředí, můžete si ji stáhnout a nainstalovat bez nutnosti oprávnění správce na webu *www.clickshare.app* .

#### **Používání**

1. Vstupte do zasedací místnosti.

Aplikace pracovní plochy ClickShare zobrazí seznam 5 nejbližších zasedacích místností a seřadí je podle intenzity signálu.

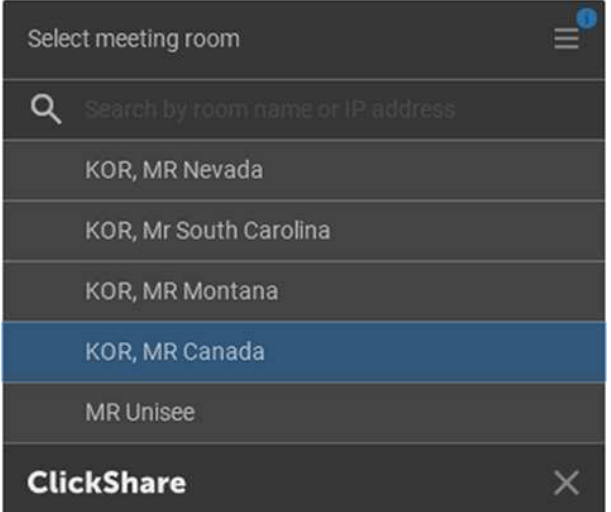

Obrázek 3-6: Seznam zasedacích místností

2. Pokud je na jednotce Base Unit povoleno použití hesla, aplikace pracovní plochy ClickShare vás na obrazovce zasedací místnosti vyzve, abyste jej zadali.

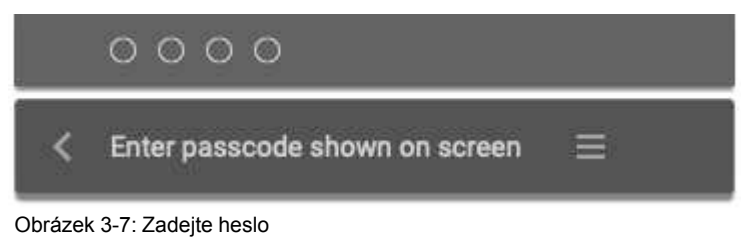

Po zadání hesla vás aplikace pracovní plochy ClickShare připojí k zasedací místnosti.

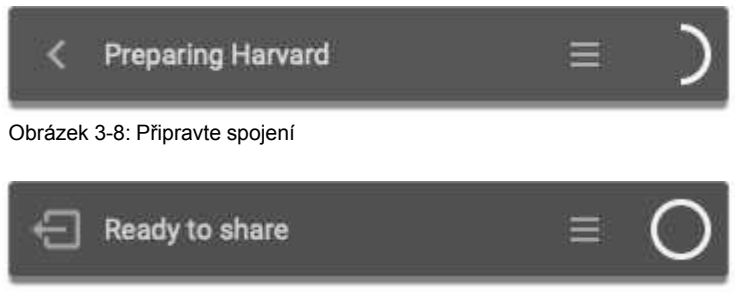

Obrázek 3-9: Připraveno ke sdílení

3. Klikněte na bílý kruh a začněte sdílet svůj obsah.

Jakmile je sdílení spuštěno, aplikace pracovní plochy ClickShare se stane částečně neviditelná prostřednictvím animace. Na obrazovce zůstane viditelný červený půlkruh.

Přesuňte myš nad půlkruh a pozastavte sdílení, nebo ukotvěte obsah na obrazovce při práci na počítači (ten není pro osoby v zasedací místnosti viditelný), nebo kliknutím na červený kruh sdílení ukončete.

4. Zastavte sdílení přesunutím myši nad kruh a kliknutím na celý červený kruh.

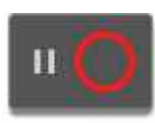

Obrázek 3-10

5. Odpojte se od zasedací místnosti kliknutím na ikonu Opustit místnost (Leave room)

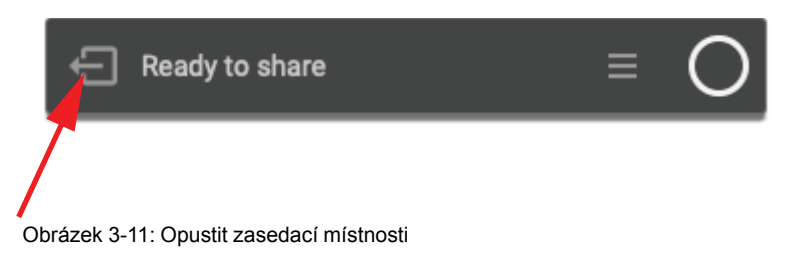

#### nebo

když vyjdete ze zasedací místnosti, aplikace zobrazí zprávu signalizující, že jste pravděpodobně opustili zasedací místnosti a jste stále připojeni k obrazovce.

## <span id="page-37-0"></span>**3.4 Uživatelské rozhraní**

#### **Funkce uživatelského rozhraní**

Když tlačítko Button připojíte a je připraveno ke sdílení, můžete také spustit kontextovou nabídku.

#### **Kontextová nabídka**

1. Klikněte na ikonu nabídku zprávy Připraveno ke sdílení (Ready to share).

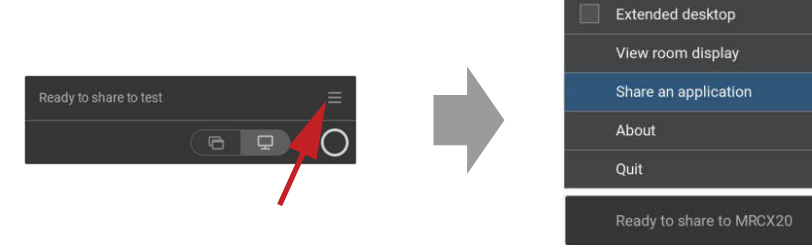

Obrázek 3-12

Zobrazí se kontextová nabídka.

2. V seznamu klikněte na akci, kterou chcete provést.

## <span id="page-37-1"></span>**3.5 Rozšířená pracovní plocha**

#### **O rozšířené pracovní ploše**

Vaše primární obrazovka nebo vaše rozšířená obrazovka se podle vaší volby zachytí a zobrazí přes ClickShare. Tato rozšířená obrazovka může být fyzická nebo virtuální. Chcete-li používat rozšířenou pracovní plochu, musíte si nainstalovat balíček s rozšířením. Lze jej stáhnout na webu *https://www.barco.com/en/product/clickshare-extension-pack*

S rozšířeným desktopem můžete využít displej na notebooku i centrální displej v zasedací místnosti. Poznámky k prezentaci ani jiný materiál na primární obrazovce se nikomu nezobrazí.

PC s virtuální rozšířenou obrazovkou:

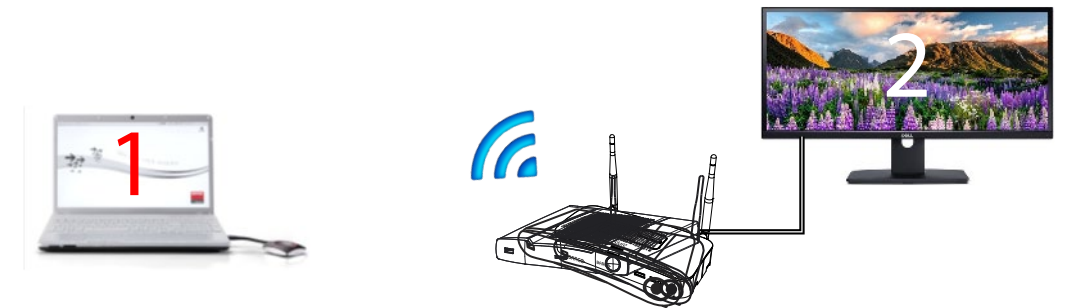

Obrázek 3-13

Primární obrazovka zobrazena na PC, rozšířená obrazovka zobrazena na displeji zasedací místnosti.

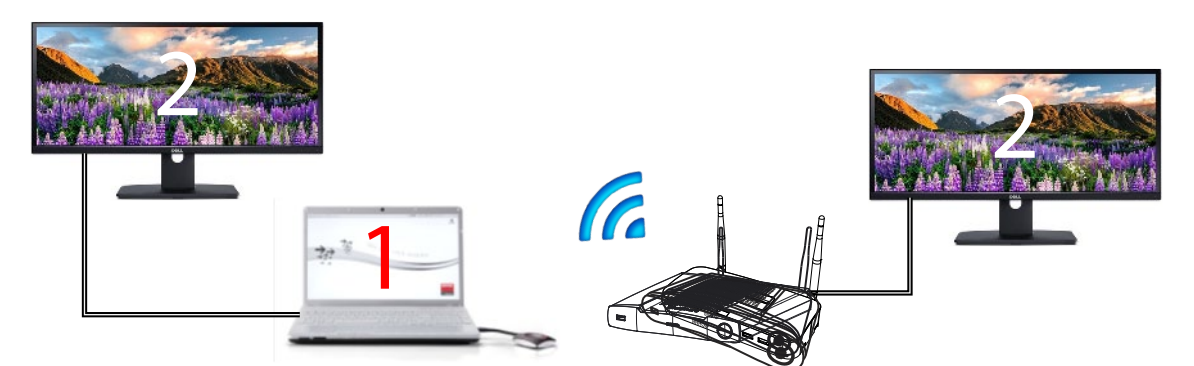

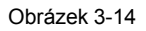

PC s jednou připojenou rozšířenou obrazovkou. Tato rozšířená obrazovka bude zachycena a zobrazena na displeji v zasedací místnosti.

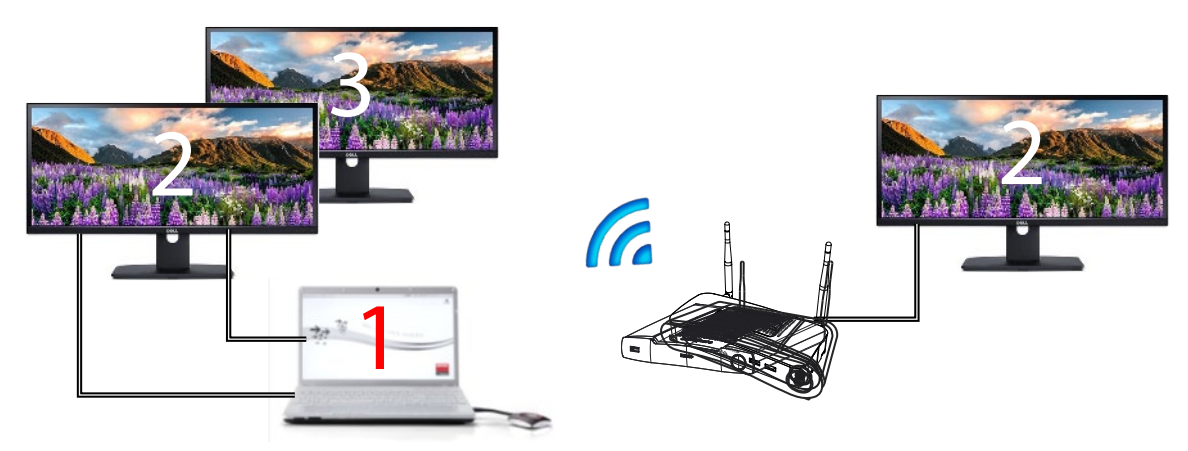

Obrázek 3-15

PC se dvěma připojenými rozšířenými obrazovkami. První rozšířená obrazovka, obrazovka 2, bude vždy zachycena a zobrazena na displeji v zasedací místnosti.

#### **Jak vybrat**

1. Klikněte na ikonu nabídku zprávy "Připraveno ke sdílení".

#### [Začínáme](#page-32-0)

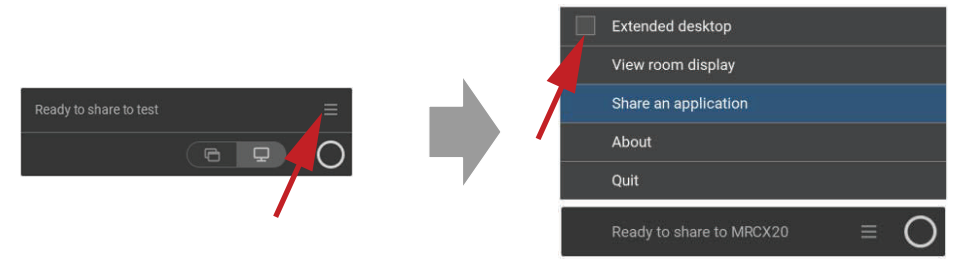

Obrázek 3-16

Otevře se kontextová nabídka.

2. Zaškrtněte zaškrtávací pole před položkou Rozšířená pracovní plocha.

## <span id="page-39-0"></span>**3.6 Sdílet aplikaci**

#### **O sdílení aplikace**

Když je vybrána možnost *Sdílet aplikaci (Share an application)*, bude vám v počítači zobrazen přehled otevřených aplikací. Jakmile si vyberete aplikaci pro sdílení, bude na velké obrazovce sdílena pouze tato aplikace.

#### **Výběr pomocí nabídky obsahu**

1. Klikněte na ikonu Sdílet aplikaci (Share application) ve zprávě Připraveno ke sdílení (Ready to share).

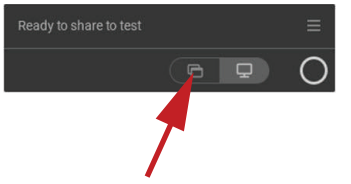

Obrázek 3-17

Zobrazí se posledních 6 otevřených aplikací na počítači.

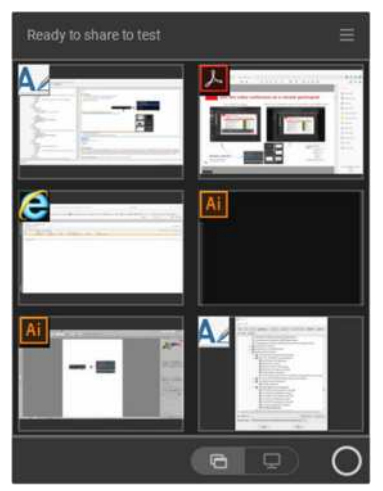

Obrázek 3-18

- 2. Přesuňte ukazatel myši nad aplikaci, kterou chcete sdílet. Toto okno se zobrazí modře.
- 3. Kliknutím na tuto aplikaci ji vyberete.

Na displeji v zasedací místnosti je sdíleno pouze vybraná aplikace.

#### **Pomocí tlačítka Rychlý přístup**

1. Stiskněte tlačítko Rychlý přístup.

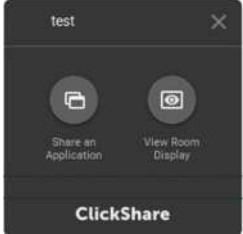

Obrázek 3-19

Zobrazí se nabídka výběru.

2. Chcete-li zobrazit aplikaci, vyberte možnost *Sdílet aplikaci (Share an Application)*. Zobrazí se posledních 6 otevřených aplikací na počítači.

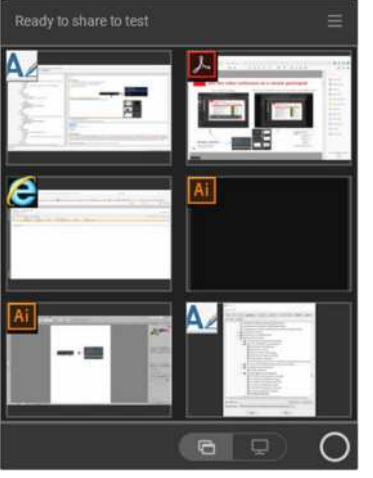

Obrázek 3-20

- 3. Přesuňte ukazatel myši nad aplikaci, kterou chcete sdílet. Toto okno se zobrazí modře.
- 4. Kliknutím na tuto aplikaci ji vyberete.

Na displeji v zasedací místnosti je sdíleno pouze vybraná aplikace.

### <span id="page-40-0"></span>**3.7 Konfigurace zvuku**

#### **Konfigurace zvuku**

Připojený uživatel musí ovládat svůj zvukový signál pomocí konfigurace zvuku na svém počítači. Pokud nechce vysílat svůj zvukový signál, musí ztlumit zvuk na svém počítači.

U některých operačních systémů je nutné nastavit ClickShare jako vaše výstupní zařízení. Poté, co odpojíte tlačítko, se výchozí nastavení přepne zpět do předchozího nastavení. Je rovněž proveden výběr hlasitého odposlechu.

#### **Konfigurace zvuku**

Následující konfigurace je očekávaná konfigurace pro přehrávací zařízení, připojíte-li tlačítko Button. Reproduktor ClickShare, jako výchozí zařízení a hlasitý odposlech místnosti jako výchozí komunikační zařízení.

Hlasitý odposlech je dostupný a může být používán i když nejste na obrazovce. Zvuk vycházející z reproduktoru je slyšet pouze při sdílení obsahu. S těmito výchozími nastavení bude audio obsah přehráván reproduktory a komunikační klienti (UC&C a konferenční nástroje) budou používat hlasitý odposlech místnosti. Aby bylo možné dosáhnout nejlepšího pohodlí pro uživatele, měl by být hlasitý odposlech místnosti vybrán v komunikačním klientovi vždy. Rozdíl spočívá v tom, že zvuk z reproduktorů bude synchronizován se rty mluvčího dle obsahu, ale bude mít vyšší latenci. Komunikační zařízení je optimalizování na nejnižší možnou latenci, ale není zaručena synchronizace se rty mluvčího podle videa. Aby bylo dosaženo optimálních výsledků konference, měl by být zvuk vždy přenášet s nejnižší možnou latencí a mít přednost před videem.

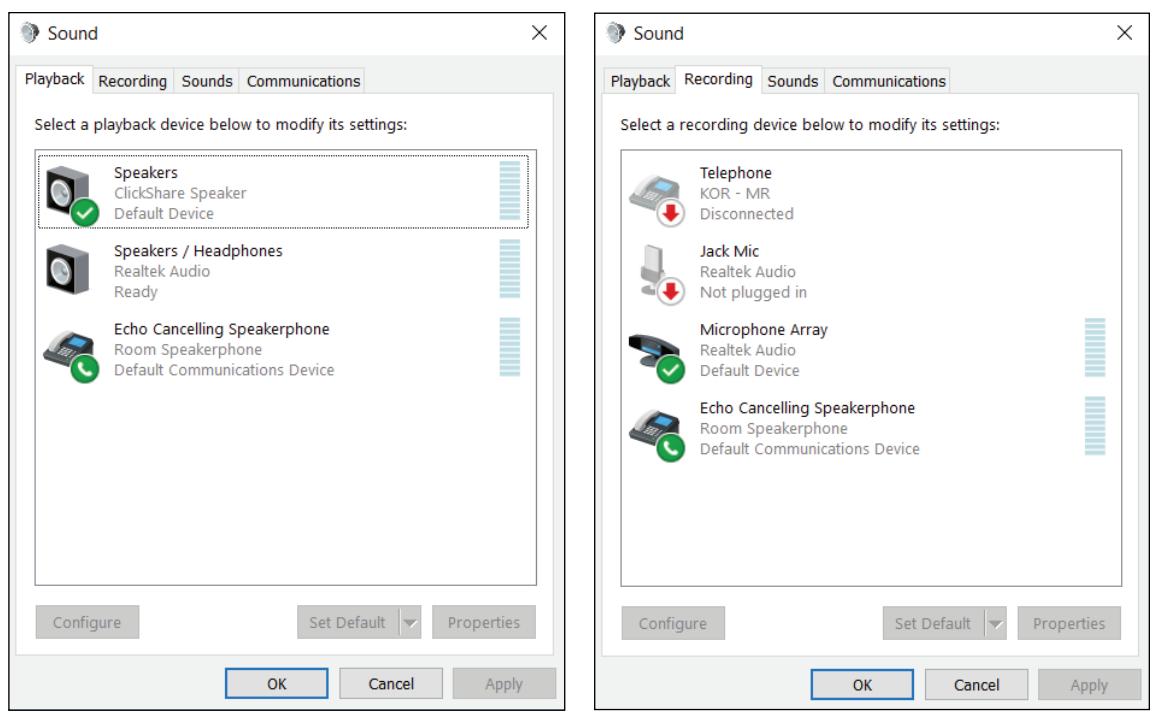

Obrázek 3-21: Nastavení zvuku

## <span id="page-41-0"></span>**3.8 Párování**

#### **Párování zařízení Button s jednotkou Base Unit**

Abyste mohli používat zařízení Button, mělo by být přiřazeno k vámi používané jednotce Base Unit. Tento proces se nazývá párování. Všechna tlačítka Button musí být před použitím aktualizována a spárována.

V případě, že dokoupíte zařízení Button nebo pokud byste chtěli zařízení Button přiřadit k jiné jednotce Base Unit, musíte zařízení Button spárovat (znovu). Aktualizace softwaru zařízení Button běží na pozadí a neovlivní uživatele při používání systému. Při downgradingu nebo aktualizaci na starší verzi softwaru základní jednotky musí být tlačítka spárováno manuálně kvůli aktualizaci softwaru.

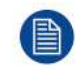

Zařízení Button může být najednou spárováno pouze s jednou jednotkou Base Unit. Zařízení Button se vždy připojí k jednotce Base Unit, se kterou bylo spárováno naposledy.

Zařízení Button lze spárovat dvěma způsoby:

- zapojením zařízení Button do zařízení Base Unit;
- pomocí aplikace Button Manager ve vašem laptopu.

#### **Spárování zařízení Button se zařízením Base Unit zapojením**

1. Připojte zařízení Button do jednoho portu USB na používané jednotce Base Unit (obrázek je pouze ilustrativní, lze použít všechny konektory USB.

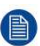

*Note:* U některých portů a zařízení Button bude nutné používat konvertor.

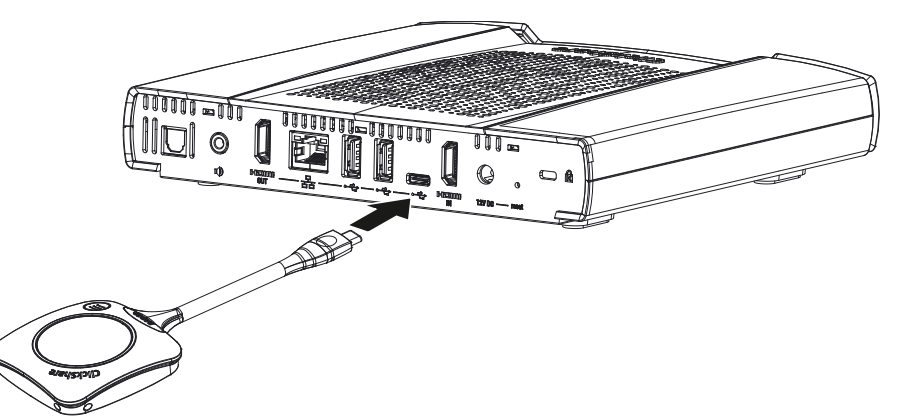

Obrázek 3-22: Spárovat zařízení Button

Kontrolka LED jednotky Base Unit bliká, dokud kontrolka nevyplní celý kruh. To znamená, že párování probíhá.

Jednotka Base Unit automaticky zkontroluje, jestli je software zařízení Button aktuální. Pokud ne, jednotka Base Unit software zařízení Button aktualizuje. To může trvat delší dobu. Výsledek párovacího procesu může být takovýto:

- Když jsou kontrolky LED na tlačítku Button zelené a na jednotce Base Unit stále bílé, je tlačítko Button spárování s jednotkou Base Unit. Můžete odpojit zařízení Button od jednotky Base Unit.
- 2. Odpojte zařízení Button od jednotky Base Unit.

Zařízení Button už můžete používat. Připojte tlačítko Button ke konferenci.

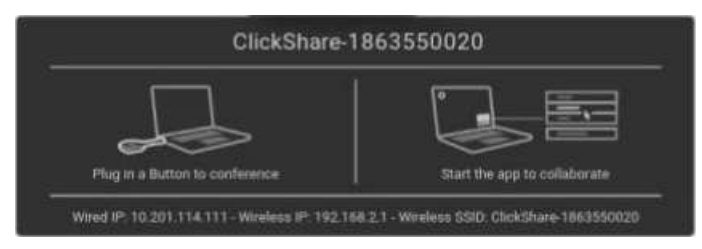

Obrázek 3-23

## <span id="page-42-0"></span>**3.9 Touch Back**

#### **O funkci Touch Back**

Podpora funkce Touch Back v rámci řešení bezdrátové spolupráce umožňuje ovládat jakoukoliv aplikaci na vašem notebooku prostřednictvím dotykové obrazovky v místnosti, namísto používání počítačové myši nebo klikacích zařízení. Data můžete ovládat prstem nebo stanoveným dotykovým perem. Můžete mít svou prezentaci neustále pod kontrolou a nenechat přerušovat chod schůzek technickými omezeními.

Není nutné se vracet k notebooku nebo používat nespolehlivá klikací zařízení k přechodu na další snímek. Jednoduše klepněte na obrazovku a přepněte snímky. Několika klepnutími na obrazovku můžete rovněž otevřít další prezentace, sdílet e-maily nebo spustit video. Jedním klepnutím na dotykovou obrazovku můžete také vybrat funkci černé tabule nebo anotací. Kombinace dotykového displeje a bezdrátových nástrojů pro spolupráci podporuje produktivitu a zapojení ve vaší zasedací místnosti.

- Poskytuje příležitost k volnějšímu prezentování v rámci prostoru schůzky.
- Můžete začít definovat ideový obsah přímo v reálném čase.
- Můžete spolupracovat s vyšší mírou interakce a kreativity.
- Dosáhněte vyšší míry zapojení účastníků.
- Technická omezení místnosti již nebudou narušovat a omezovat prezentaci nebo schůzku.
- Je podporována spontánní spolupráce, která poskytuje účastníkům používat specifické funkce, jako je snadný přístup k online obsahu, cloudovým diskům nebo fotografiím, zvětšování, zadávání anotací, používání černé tabule, atd.

## <span id="page-43-0"></span>**3.10 Room Dock**

#### **Informace**

Zařízení Room Dock umožňuje vytvořit bezdrátový můstek pro hlasitý odposlech s rušení odezvy a USB kameru připojenou k jednotce Base Unit. To uživateli umožňuje využít výhody periférií nainstalovaných v zasedací místnosti a dosažení lepšího zvuku a obrazu pomocí typických videokonferenčních nástrojů, jako jsou Skype nebo Zoom.

Hlasitý odposlech s rušením odezvy a USB kamera jsou přístupné jakémukoliv uživateli, který má připojen tlačítko Button.

## <span id="page-43-1"></span>**3.11 Airplay**

#### **O protokolu Airplay**

Airplay je protokol, který definuje bezdrátový datový proud, jež lze používat mezi audio a video zařízeními, obrazovkami a fotoaparáty. Jednotka ClickShare Base Unit může být nakonfigurována tak, aby datový tok Airplay přijímala.

#### **Proč používat protokol Airplay**

Chcete ukázat různými divákům vaše fotografie a videa nebo prezentace aplikací PowerPoint a Keynote na velké obrazovce? Připojte své zařízení k jednotce ClickShare Base Unit, která může být nakonfigurována tak, aby datový tok Airplay přijímala.

#### **Jak používat protokol Airplay**

- 1. Ujistěte se, že vaše zařízení je připojeno k síti Wi-Fi v zasedací místnosti.
- 2. Otevřete ovládací panel vašeho zařízení a potáhněte prstem nahoru z levého dolního rohu obrazovky, nebo dolů, z pravého horního rohu obrazovky, podle svého zařízení.
- 3. Klikněte na tlačítko <sup>ch</sup> Synchronizovat zobrazení a vyberte zařízení ClickShare v zasedací místnosti.

Další informace o používání protokolu Airplay naleznete v uživatelské příručce zařízení.

## <span id="page-43-2"></span>**3.12 Chromecast**

#### **O protokolu Chromecast**

Chromecast je protokol, který definuje bezdrátový datový proud, jež lze používat mezi audio a video zařízeními, obrazovkami a fotoaparáty. Jednotka ClickShare Base Unit může být nakonfigurována tak, aby datový tok Chromecast přijímala.

#### **Proč používat protokol Chromecast**

Chcete ukázat různými divákům vaše fotografie a videa nebo prezentace aplikací PowerPoint a Keynote na velké obrazovce? Připojte své zařízení k jednotce ClickShare Base Unit, která může být nakonfigurována tak, aby datový tok Chromecast přijímala.

#### **Jak používat protokol Chromecast**

- 1. Ujistěte se, že vaše zařízení je připojeno k síti Wi-Fi v zasedací místnosti.
- 2. Klikněte na ikonu datového toku a zobrazte obsah, který chcete ze zařízení zobrazit na obrazovce v zasedací místnosti.

Další informace o používání protokolu Chromecast naleznete v uživatelské příručce zařízení.

## <span id="page-44-0"></span>**3.13 Miracast**

#### **O funkci Miracast**

Funkce Miracast umožňuje jednoduché zobrazení multimediálního obsahu mezi zařízeními, které funkci aplikace Miracast podporují. Funkce Miracast umožňuje uživatelům bezdrátově sdílet multimédia, včetně obrázků ve vysokém rozlišení a HD videa mezi jednotlivými zařízením Wi-Fi, dokonce i v případě, že síť Wi-Fi není k dispozici. Funkce Miracast vytváří vlastní přímý bezdrátový signál mezi vaším mobilním zařízením a bezdrátovým přijímačem obrazu (jednotka ClickShare Base Unit).

#### **Jak funkci Miracast používat**

- 1. Funkce Miracast by měla být povolena na jednotce ClickShare Base Unit.
- 2. Vaše mobilní zařízení musí mít funkci Miracast rovněž povolenou. Zařízení, jako jsou chytré telefony Samsung, nebo jiné telefony se systémem Android, a také zařízení používající systémy Windows 8 nebo 10, mají typicky technologii vestavěnou.
- 3. V nastaveních vašeho mobilního zařízení otevřete nabídku "Bezdrátový displej" (název se může lišit podle typu a modelu vašeho zařízení). Informujte se rovněž v uživatelské příručce zařízení.
- 4. Vyberte jednotku ClickShare Base Unit v zasedací místnosti.

[Začínáme](#page-32-0)

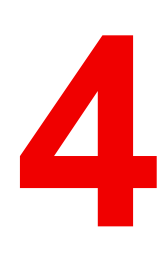

## <span id="page-46-0"></span>**Řešení problémů [4](#page-46-0)**

## **4.1 Základní řešení problémů**

#### **Řešení problémů**

V této kapitole uvádíme některé z problémů, které se mohou vyskytnout při používání CX-50. Ke každému problému uvádíme možné příčiny a navrhujeme řešení. Pokud problém nevyřešíte sami, obraťte se prosím na svého správce IT.

#### **Běžné problémy**

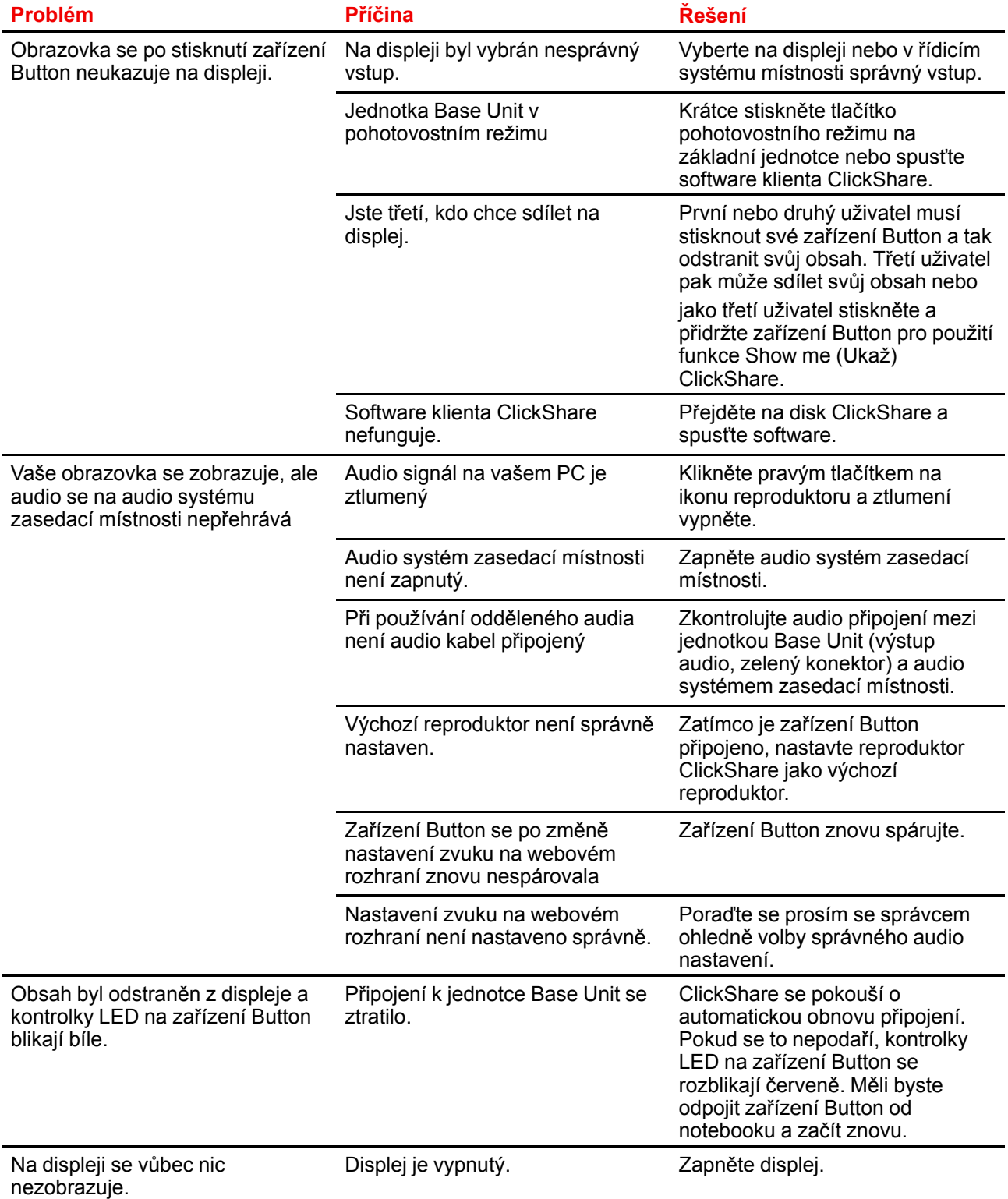

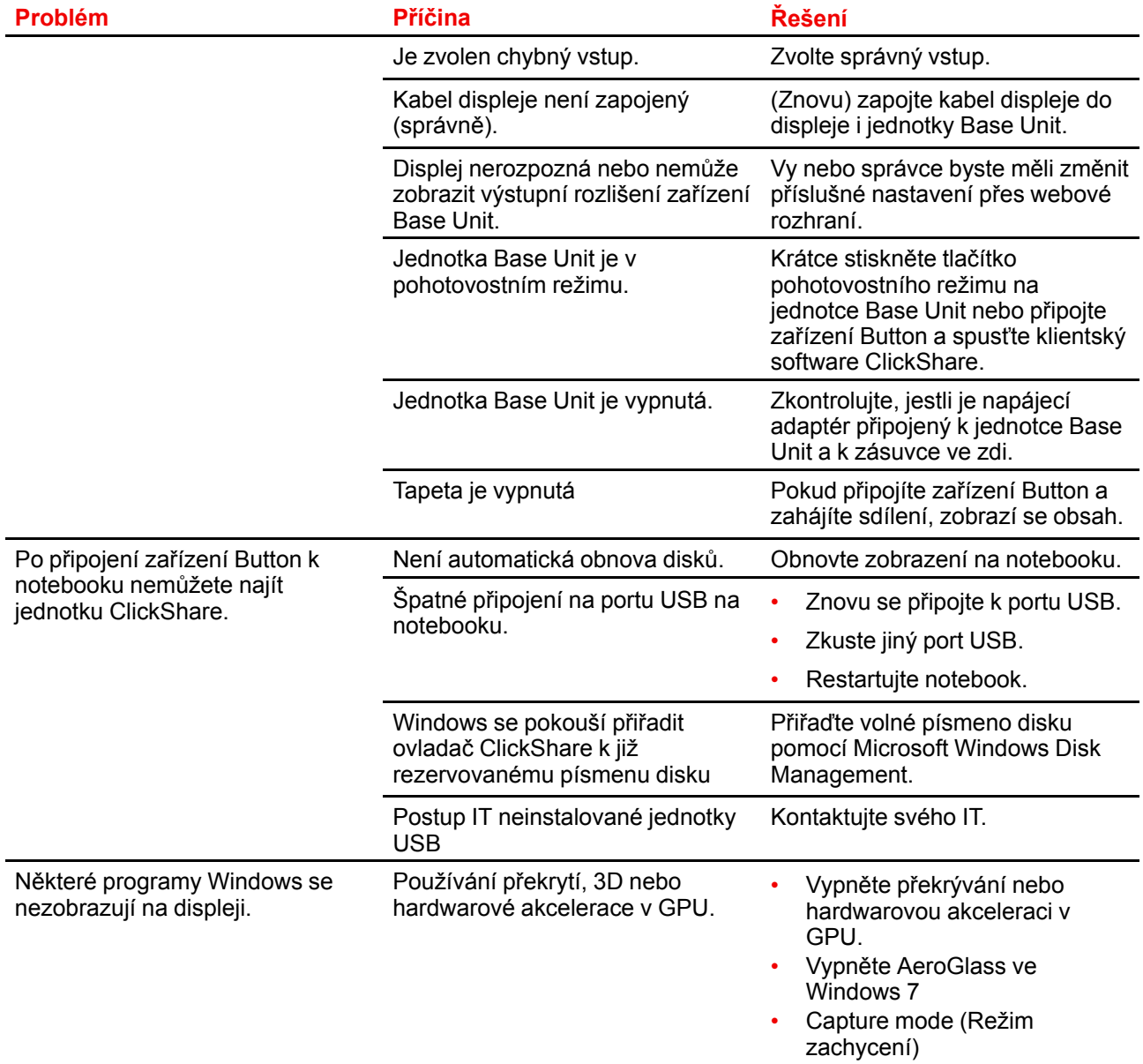

### **Problémy související s prvním použitím a aktualizováním**

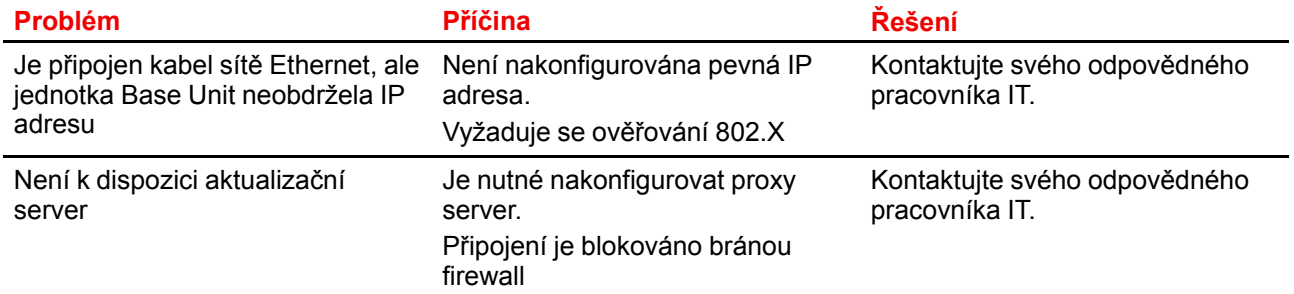

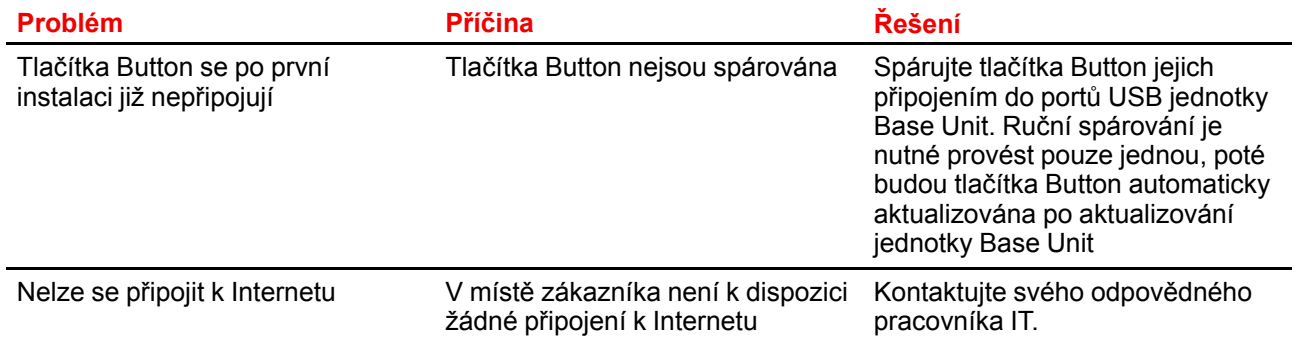

#### **Problémy související se sdílením obrazovky (video/sdílení obrazovky)**

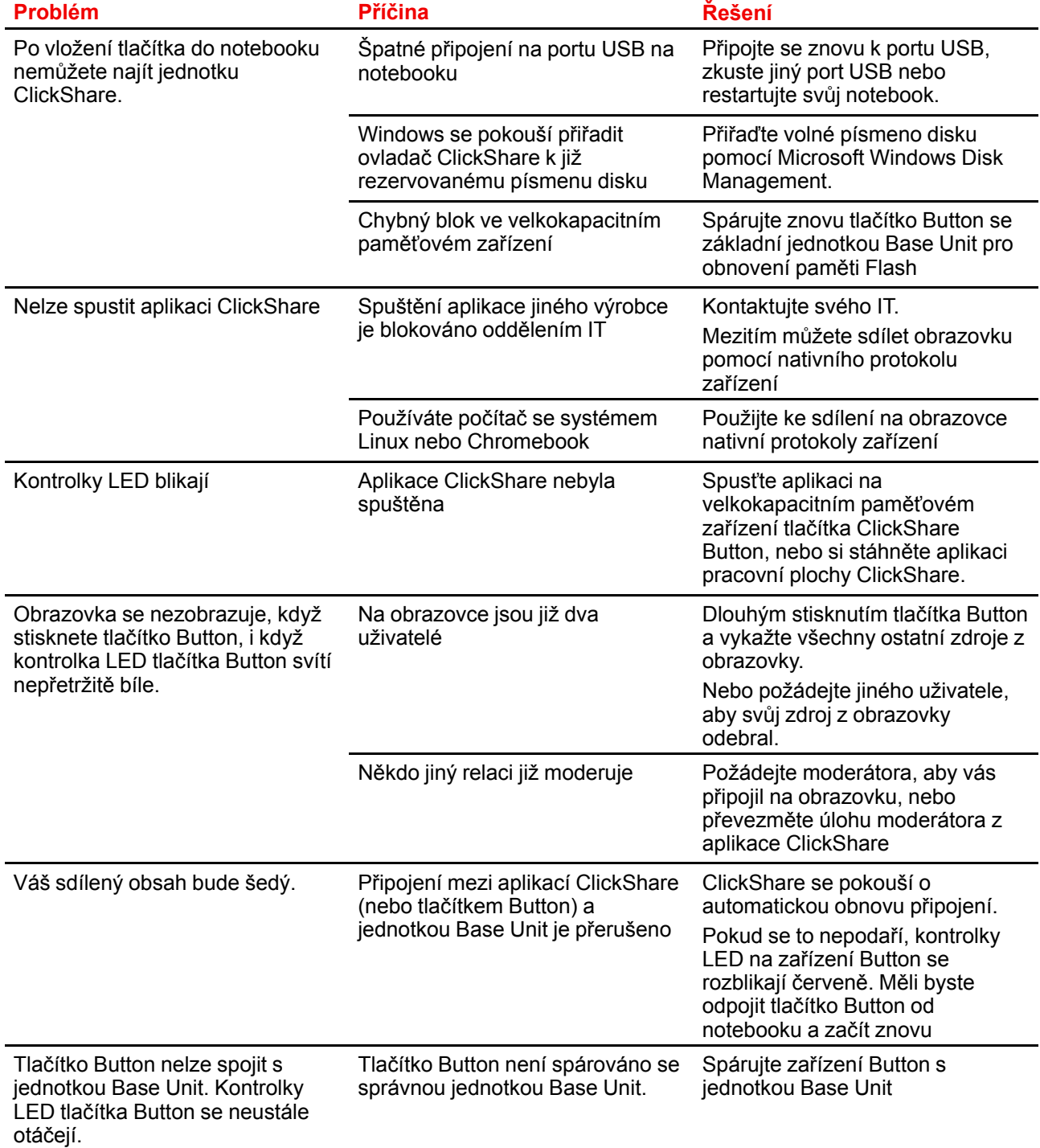

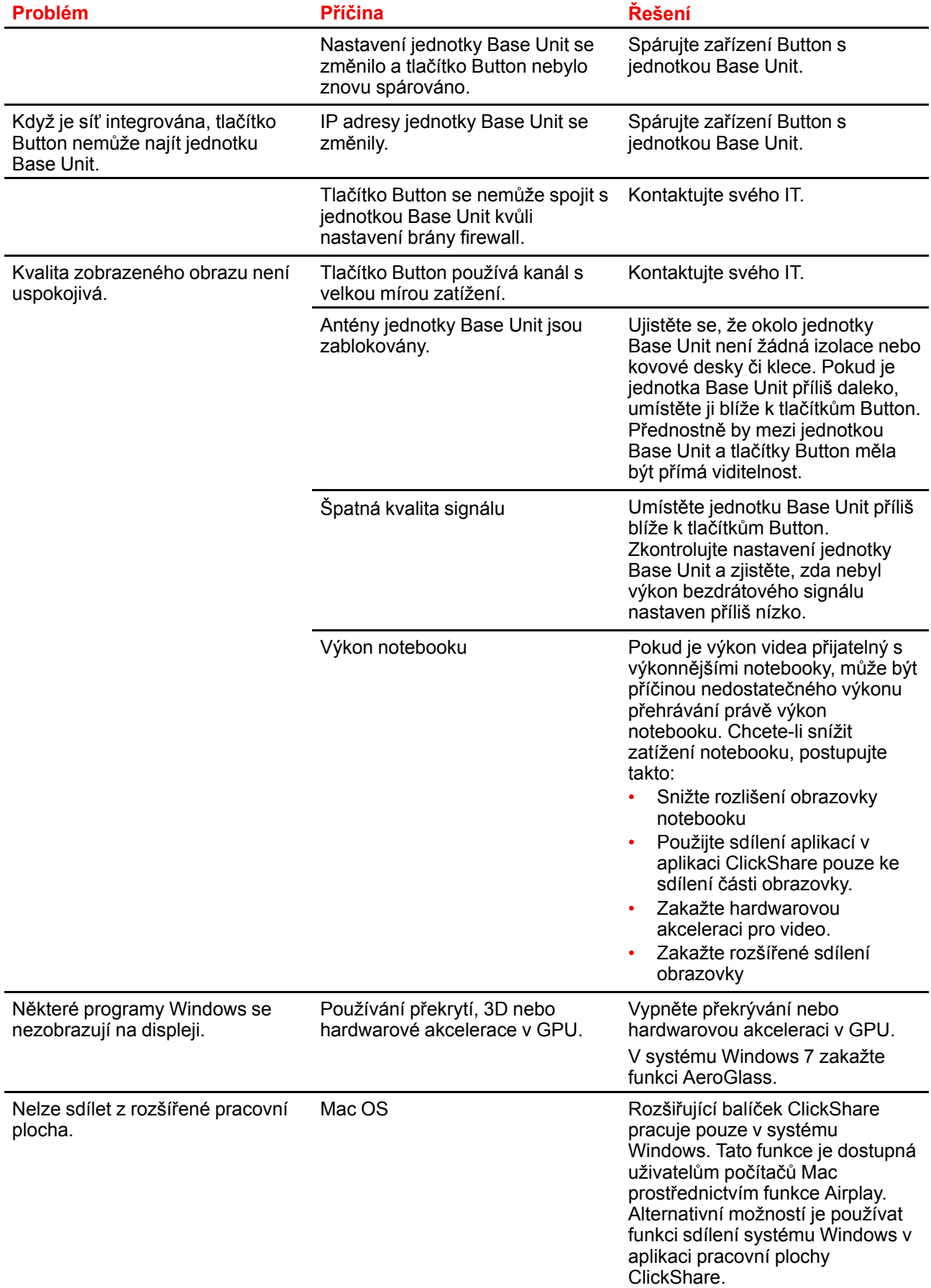

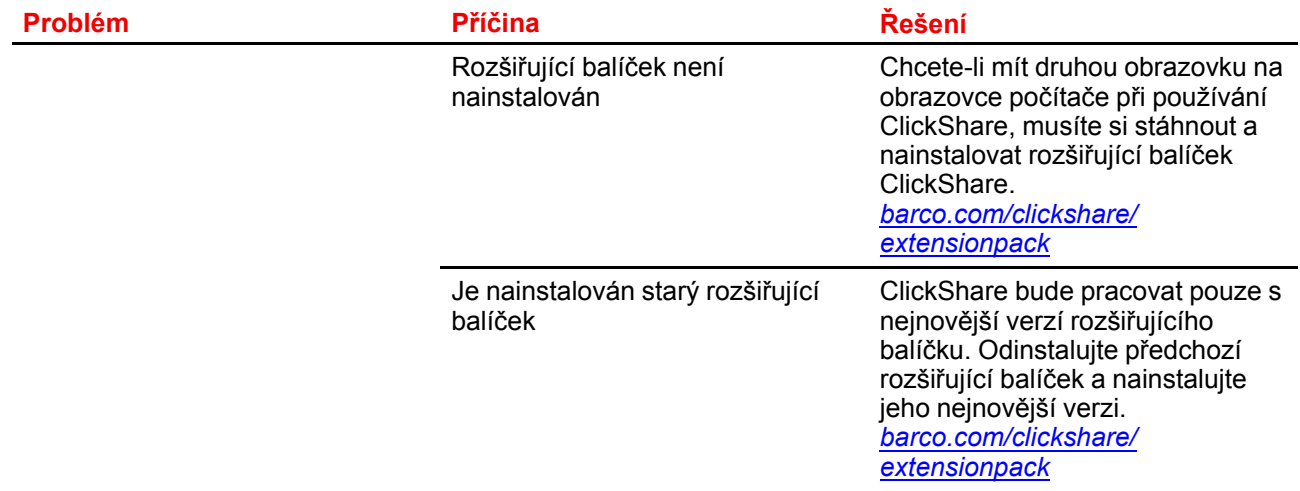

#### **Problémy související se sdílením obrazovky (zvuk sdíleného obsahu)**

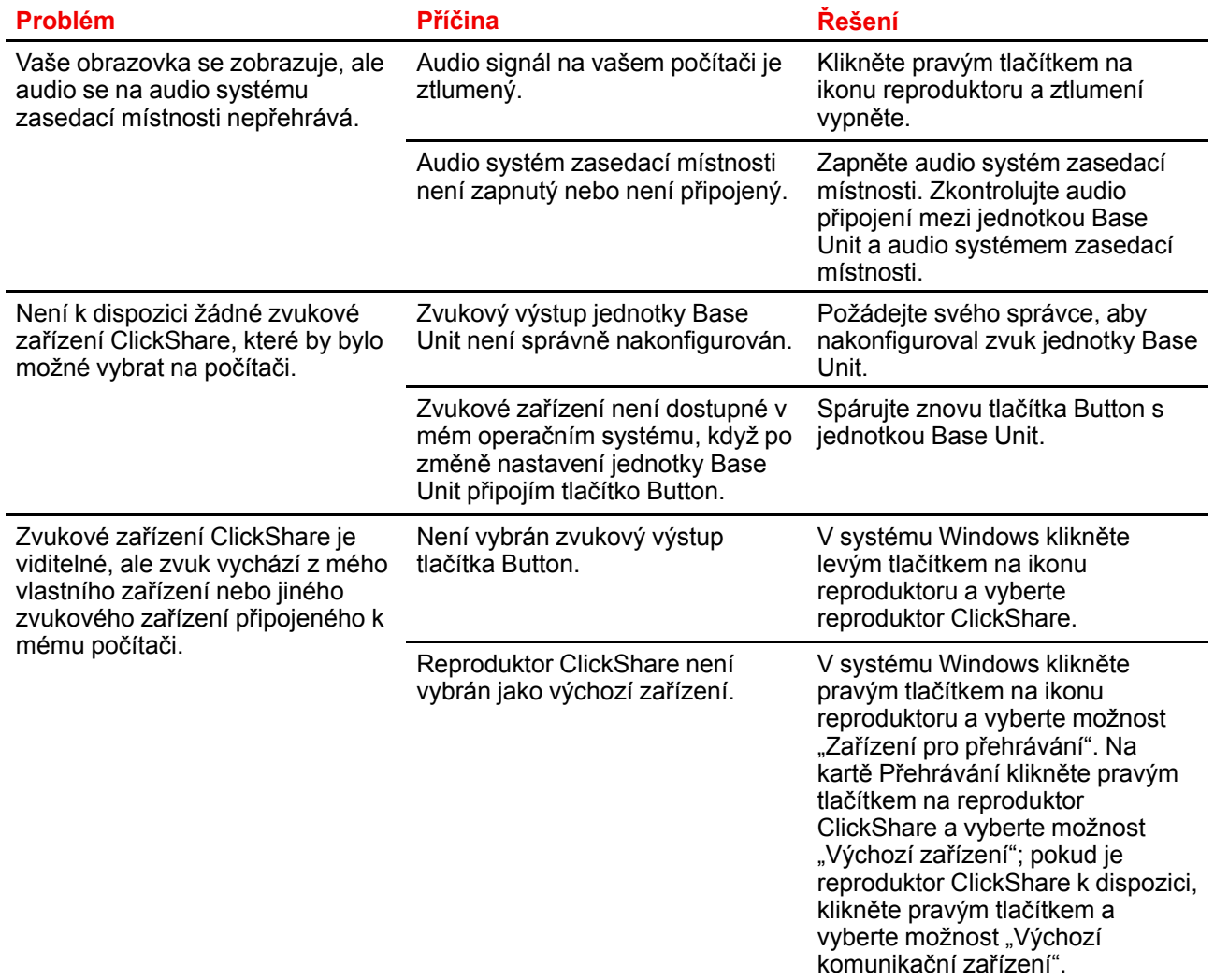

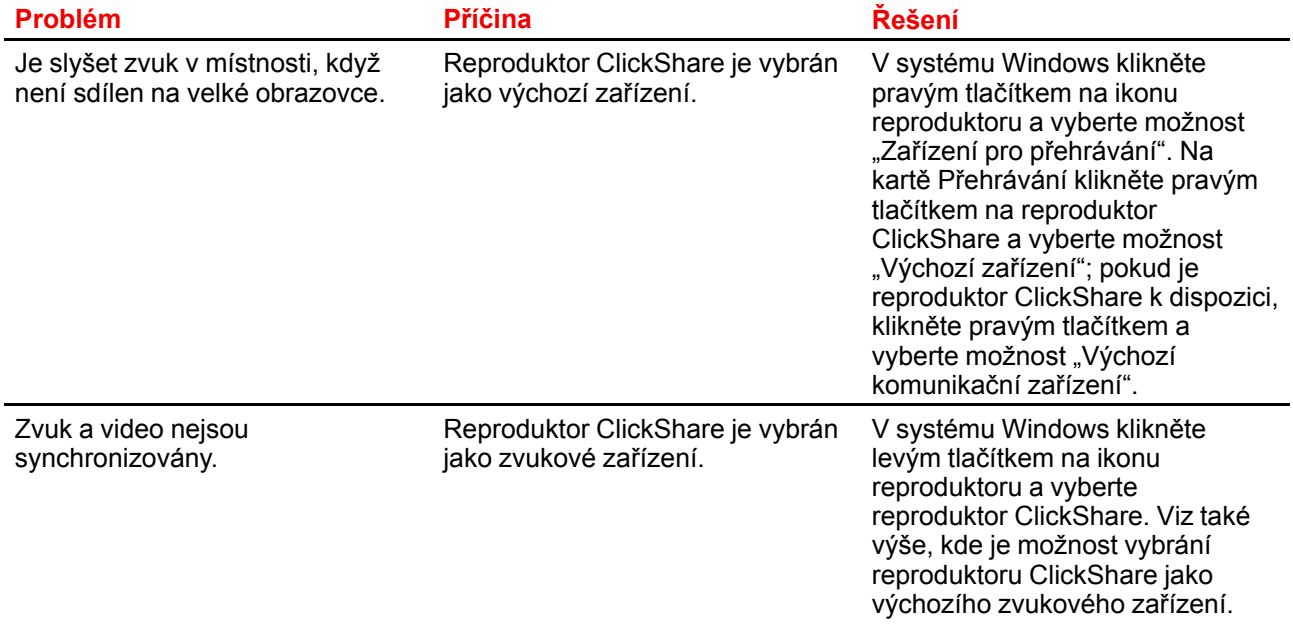

Řešení [problémů](#page-46-0)

## <span id="page-54-0"></span>**Informace k životnímu prostředí [5](#page-54-0)**

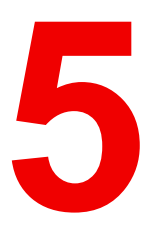

## **5.1 Informace k likvidaci**

#### **Informace o likvidaci**

Odpad tvořený elektrickým a elektronickým zařízením

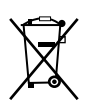

Tento symbol na produktu znamená, že podle evropské směrnice č. 2012/19/EU o odpadech tvořených elektrickým a elektronickým zařízením je tento produkt zakázáno likvidovat společně s jiným komunálním odpadem. Pokud své zařízení již nepoužíváte, odevzdejte jej na určeném sběrném místě pro recyklaci odpadu tvořeného elektrickým a elektronickým zařízením. Aby se zabránilo možnému poškození životního prostředí nebo lidského zdraví v důsledku nekontrolované likvidace odpadu, oddělte tato zařízení od jiných druhů odpadu a zajistěte jejich odpovědnou recyklaci – usnadníte tím trvale udržitelné, opětovné využití materiálních zdrojů.

Více informací o recyklaci tohoto produktu Vám sdělí místní obecní úřad nebo firma zabývající se likvidací komunálního odpadu.

Podrobnosti naleznete na webových stránkách Barco na adrese: *http://www.barco.com/AboutBarco/weee*

#### **Likvidace baterií v produktu**

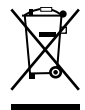

Tento produkt obsahuje baterie, na které se vztahuje směrnice č. 2006/66/ES a které je nutné shromažďovat a likvidovat odděleně od komunálního odpadu.

Obsahuje-li baterie vyšší než uvedené množství olova (Pb), rtuti (Hg) nebo kadmia (Cd), budou tyto chemické symboly uvedeny pod symbolem přeškrtnuté popelnice na kolečkách.

Zapojíte-li se do sběru baterií, pomůžete tím zajistit jejich řádnou likvidaci a zabránit možným negativním dopadům na životní prostředí a lidské zdraví.

### **5.2 Soulad s Rohs**

#### **Dodržení tureckého nařízení o omezení používání nebezpečných látek**

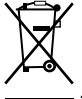

Türkiye Cumhuriyeti: AEEE Yönetmeliğine Uygundur.

[Turecká republika: V souladu se směrnicí o odpadních elektrických a elektronických zařízeních]

#### 中国大陆 **RoHS** – **RoHS pro Čínu**

根据中国大陆《电器电子产品有害物质限制使用管理办法》(也称为中国大陆RoHS), 以下部分列出了 Barco产品中可能包含的有毒和/或有害物质的名称和含量。中国大陆RoHS指令包含在中国信息产业部MCV标 准:"电子信息产品中有毒物质的限量要求"中。

Tabulka níže podle Způsobů správy pro omezení používání nebezpečných látek v elektrických a elektronických produktech (jinak také RoHS pro Čínu) uvádí názvy a obsah toxických a/nebo nebezpečných látek, které produkty Barco mohou obsahovat. RoHS pro Čínu je součástí standardu MCV Ministerstva informačních průmyslu Číny, v části Požadavky na mezní hodnoty toxických látek v elektronických informačních produktech.

多溴联苯

#### 零件项目(名称) 有毒有害物质或元素

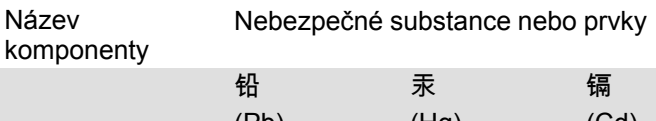

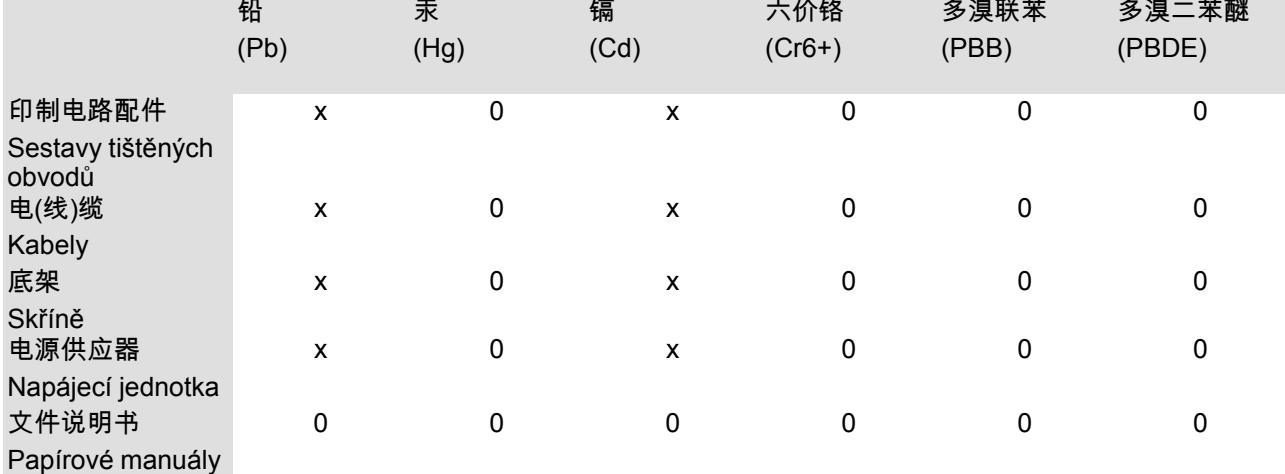

 $\pm$   $\mu$ 

本表格依据SJ/T 11364的规定编制

Tato tabulka je připravena v souladu s ustanoveními SJ/T 11364.

O: 表示该有毒有害物质在该部件所有均质材料中的含量均在 GB/T 26572 标准规定的限量要求以下.

O: Značí, že tato toxická nebo nebezpečná substance obsažená ve všech homogenních materiálech tohoto dílu je pod limitním požadavkem v GB/T 26572.

X: 表示该有毒有害物质至少在该部件的某一均质材料中的含量超出 GB/T 26572 标准规定的限量要求.

X: Značí, že tato toxická nebo nebezpečná substance obsažená v nejméně jednom z homogenních materiálů tohoto dílu je nad limitním požadavkem v GB/T 26572.

在中国大陆销售的相应电子信息产品(EIP)都必须遵照中国大陆《电子电气产品有害物质限制使用标识要 求》标准贴上环保使用期限(EFUP)标签。Barco产品所采用的EFUP标签(请参阅实例,徽标内部的编号使 用于指定产品)基于中国大陆的《电子信息产品环保使用期限通则》标准。

Veškeré elektronické informační produkty (EIP) prodávané v Číně musí vyhovovat Označení pro omezení používání nebezpečných látek v elektrických a elektronických produktech pro Čínu jsou označeny logem Ekologicky příznivá doba použití (EFUP). Číslo v logu EFUP, které Barco používá (vidíte na fotografii), vychází z Obecných směrnic doby ekologického používání produktů s elektronickými informacemi pro Čínu.

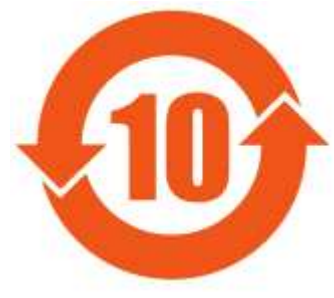

Obrázek 5-1

#### 限用物質含有情況標示聲明書 **(prohlášení o přítomnosti značení omezených látek)** – **shoda s tchajwanskými předpisy ROHS**

設備名稱: 影音共享控制中心, 型號(型式): CSE-800 Název zařízení: bezdrátový prezentační systém, typové označení: CSE-800

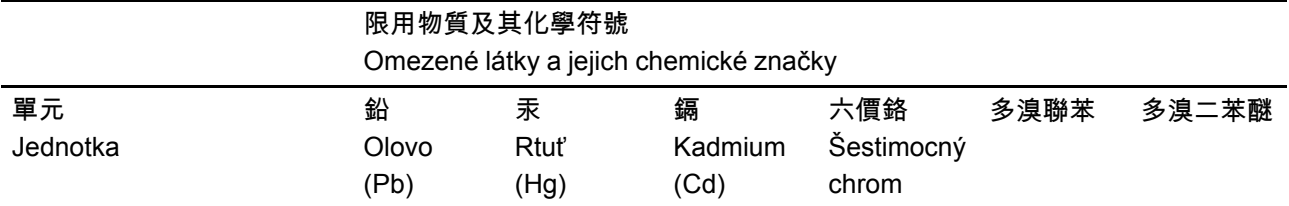

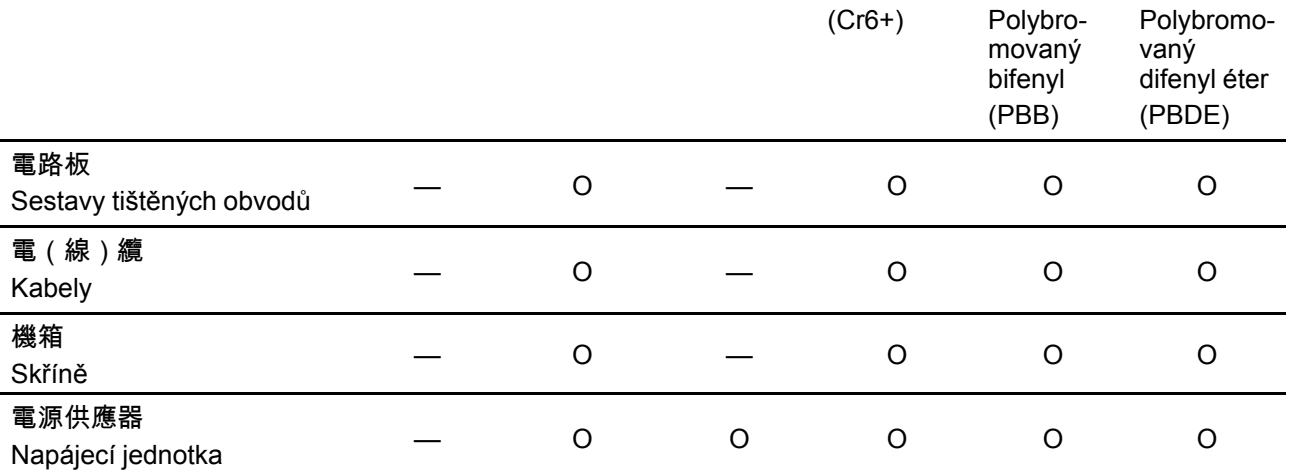

備考1.〝超出0.1 wt %〞及〝超出0.01 wt %〞係指限用物質之百分比含量超出百分比含量基準值。 Poznámka 1: "Překročení 0,1 hmot. %" a "překročení 0,01 hmot %" označují, že procentuální obsah

omezených látek překračuje referenční procentuální hodnotu stávajících podmínek.

備考2.〝〇〞係指該項限用物質之百分比含量未超出百分比含量基準值。

Poznámka 2: "O" označuje, že procentuální obsah omezených látek nepřekračuje procento referenčních hodnot za stávajících podmínek.

備考3.〝—〞係指該項限用物質為排除項目。

Poznámka 3: "-" označuje, že omezená látka odpovídá výjimce.

## **5.3 Adresa produkce**

#### **Továrna**

Barco N.V. 12F, Citychamp Building, No. 12, Tai Yang Gong Zhong Lu, Chaoyang District, Beijing, P.R.C

#### **Informace k místu výroby**

Země výroby je uvedena na identifikačním štítku na produktu.

#### **Datum výroby**

Měsíc a rok výroby jsou uvedeny na identifikačním štítku na produktu.

## **5.4 Kontakt na importéra**

#### **Kontakt**

Pokud chcete najít svého místního importéra, obraťte se přímo na Barco nebo na jedno z regionálních zastoupení Barco pomocí kontaktních informací uvedených na webu Barco, *www.barco.com*.

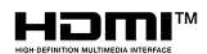

R5900095CS /03 | 2020-03-12